#### **BAB IV**

## **IMPLEMENTASI DAN EVALUASI**

### **1.1. Kebutuhan Sistem**

Sebelum melakukan implementasi dan menjalankan aplikasi Penilaian Kinerja Sumber Daya Manusia Kesehatan Di Puskesmas Kalirungkut dibutuhkan spesifikasi perangkat lunak (*software*) dan perangkat keras (*hardware*) tertentu agar aplikasi dapat berjalan dengan baik.

Adapun prangkat lunak yang digunakan yaitu:

- 1. Sistem Operasi Microsoft Windows XP/7
- 2. Microsoft SQL Server 2008

Adapun perangkat keras yang digunakan yaitu:

- 1. Prosessor Intel Core 2 Duo 2GHz
- 2. 2 GB RAM DDR2
- 3. 120 GB HDD
- *4. Standart* VGA
- *5. Network Interface Card*
- 6. LCD Monitor
- *7. Keyboard*
- 8. Optical Mouse

#### **1.2. Instalasi Program**

Penggunaan aplikasi penilaian kinerja SDM Kesehatan ini membutuhkan perangkat lunak yang sudah terinstalasi.

SURABAYA

Adapun tahapan-tahapan instalasi dan pengaturan sistem yaitu:

- 1. Install sistem operasi Micorsoft Windows XP/7
- 2. Install Database Microsoft SQL Server 2008
- 3. Install Aplikasi Penilaian Kinerja SDM Kesehatan

## **1.3. Penjelasan Pemakaian Program**

Seluruh aplikasi dapat dilakukan pada menu ini. Terdapat beberapa menu yang dapat diakses oleh beberapa *user*, yaitu:

- a. *User* bagian administrasi dapat mengakses 10 menu yaitu Input Absensi, Input Pelayanan, Input Penghargaan, Input Kesalahan, Master Pegawai, Master Jabatan, Master Pendidikan, Master Kelompok Pegawai, dan Master Pelayanan.
- b. *User Manager HRD* dapat mengakses 7 menu yaitu Bobot Absensi, Bobot Masa Kerja, Bobot Penghargaan, Bobot Kesalahan, Bobot Produktifitas, Penilaian Umum, dan Penilaian Produktifitas.
- c. *User Top Management* dapat mengakses 2 menu yaitu Konfirmasi Laporan Penilaian umum dan Konfirmasi Laporan Penilaian Produltiftas. SURABAYA

## A. Menu Utama

Berikut adalah penjelasan dari menu utama dari seluruh *user*. Sebelum menu utama tampil, aplikasi akan menjalankan tampilan awal program, adapun tampilan awal program dapat dilihat pada gambar 4.1 dibawah.

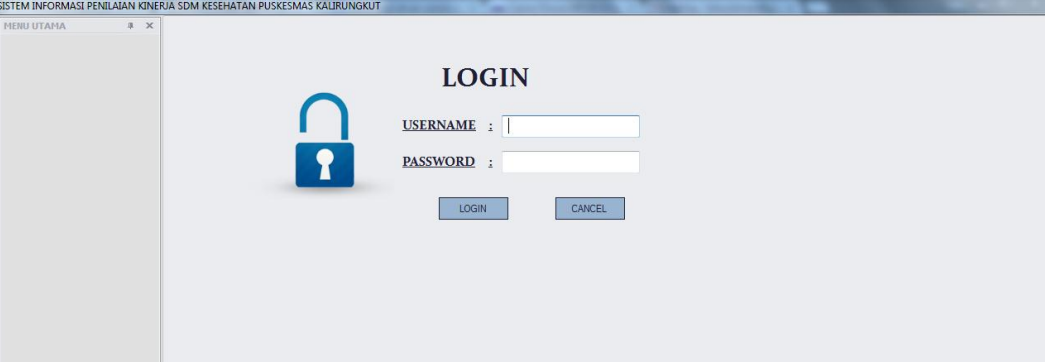

Gambar 4.1 Form Tampilan Awal Program

Terdapat 6 menu utama yang dapat digunakan, yaitu menu sistem, menu master data, menu input data, menu bobot penilaian, menu penilaian kinerja, dan menu laporan penilaian penilaian kinerja. Berikut ini adalah penjelasan dari masing-masing menu:

- a. Menu sistem : berisi sub menu *log out*, dan *exit.*
- b. Menu master data : berisi submenu master pelayanan, master pendidikan, master kelompok pegawai, master jabatan, dan master pegawai.
- c. Menu input data : berisi submenu input data absensi, input data pelayanan, input data penghargaan, dan input data kesalahan.
- d. Menu bobot penilaian : berisi submenu bobot absensi, bobot masa kerja, bobot penghargaan, bobot kesalahan, dan bobot produktifitas.
- e. Menu laporan penilaian : berisi submenu penilaian umum dan penilaian produktifitas.

## B. Master Pelayanan

Pada submenu master pelayanan digunakan oleh bagian administrasi untuk melakukan input data pelayanan apa saja yang akan dilakukan oleh SDM kesehatan di Puskesmas Kalirungkut. Form ini memuat data pelayanan yang dilakukan oleh tenaga medis maupun non medis yang ada di puskesmas.

Bagian administrasi memilih jabatan yang dimaksud, lalu memilih lokasi pelayanan didalam puskesmas atau diluar puskesmas. Variabel kerja dimasukan sesuai dengan jenis pelayanan yang dilakukan, setelah itu data dapat disimpan kedalam *database*. Form master pelayanan dapat dilihat pada gambar 4.2 dibawah.

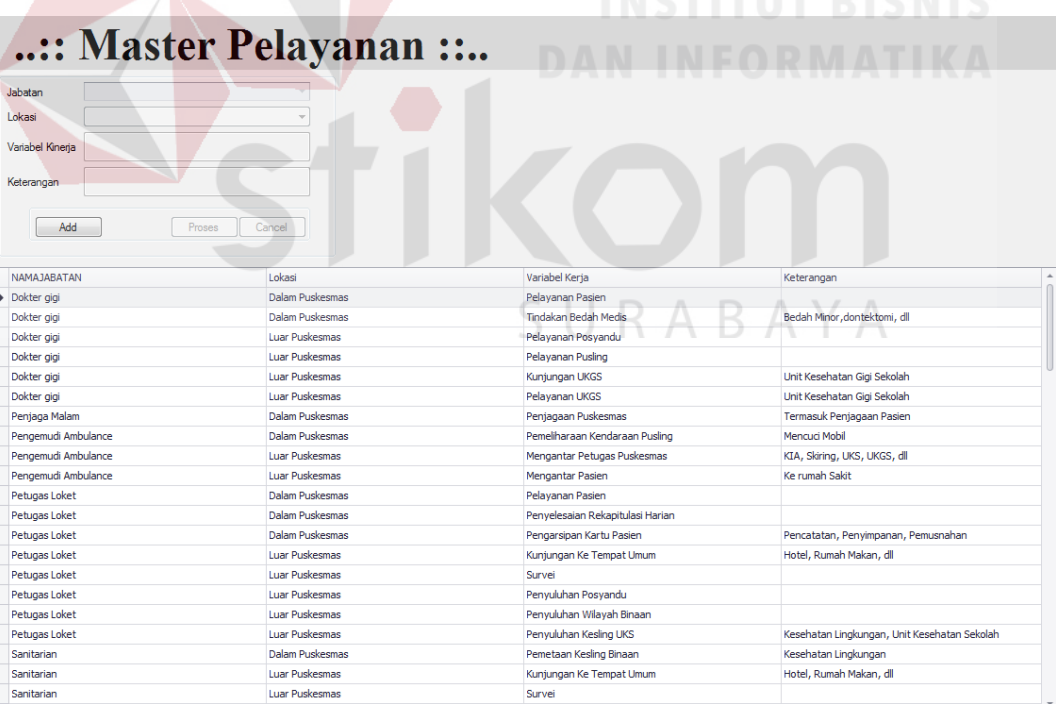

Gambar 4.2 Form Master Pelayanan

#### C. Master Jabatan

Master jabatan digunakan oleh bagian administrasi untuk menginputkan data jabatan apa saja yang terdapat di Puskesmas Kalirungkut. Jabatan yang dimaksud adalah pekerjaan yang dilakukan oleh SDM kesehatan contohnya dokter umum, dokter gigi, sanitarian, *cleaning service*, petugas loket, dan lain-lain. Form mastr jabatan dapat dilihat pada gambar 4.3 dibawah.

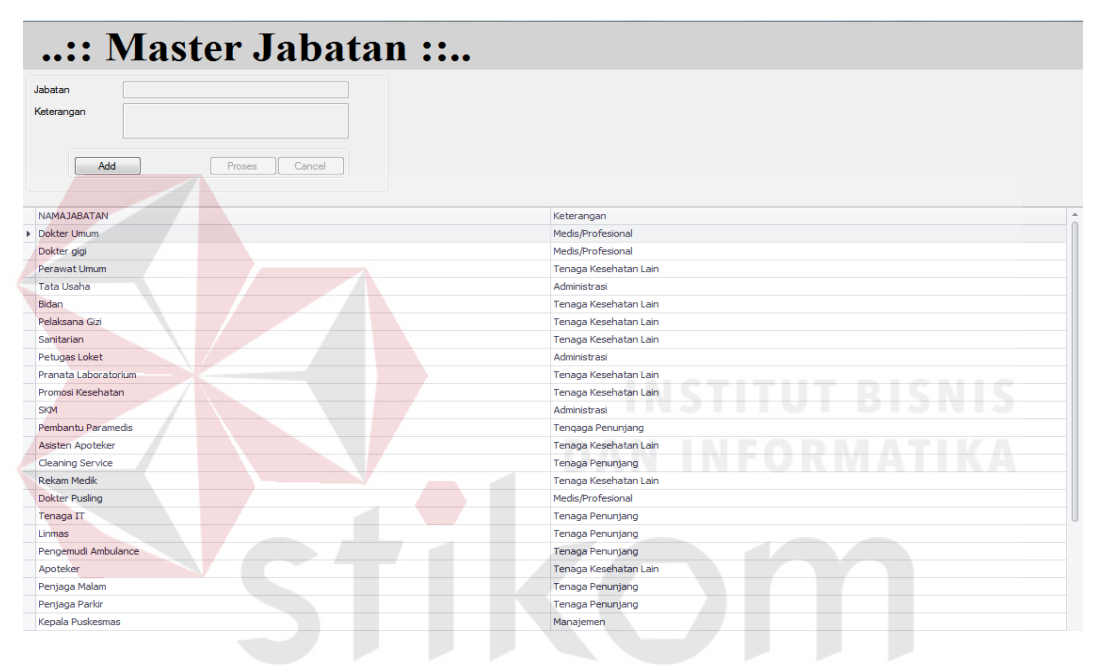

Gambar 4.3 Form Master jabatan ↘

U

 $\forall$ 

R A B

#### D. Master Pendidikan

Submenu master pendidikan digunakan oleh bagian administrasi untuk menginputkan data pendidikan terakhir yang telah di tempuh oleh SDM kesehatan di Puskesmas Kalirungkut. Form ini digunakan untuk mengelompokan tingkat pendidikan tiap-tiap SDM kesehatan. Form master pendidikan dapat dilihat pada gambar 4.4 dibawah.

| :: Master Pendidikan ::    |                                       |                |
|----------------------------|---------------------------------------|----------------|
| Pendidikan                 |                                       |                |
| <b>Bobot</b>               |                                       |                |
| Keterangan                 |                                       |                |
| Add<br>Proses<br>Cancel    |                                       |                |
| <b>NAMAPENDIDIKAN</b>      | Keterangan                            | <b>BOBOT</b>   |
| Spesialis                  | Dokter Spesialis atau Medis Spesialis | 12             |
| S2/dr/drg/Apoteker/Perawat | Medis dan Tenaga Kesehatan Lain       | 10             |
| S1/D4                      | Lulusan Strata Satu atau Diploma 4    | 8              |
| D <sub>3</sub>             | Diploma <sub>3</sub>                  | 6              |
| SMU dan Sederajat          | SMU, SMA, STM, SMK                    | 4              |
| SMP Atau Lebih Rendah      | SMP, SD, TK                           | $\overline{2}$ |

Gambar 4.4 Form Master Pendidikan

#### E. Master Kelompok Pegawai

Master kelompok pegawai ini digunakan oleh bagian administrasi dalam melakukan input data kelompok pegawai yang ada di Puskesmas Kalirungkut. Kelompok pegawai yang dimaksud adalah seperti kelompok manajemen yang berisikan jabatan yang bersangkutan dengan manajemen seperti kepala puskesmas dan koordinator bagian. Form master kelompok pegawai dapat dilihat pada gambar 4.5 dibawah. ilmm

| Kelompok Pegawai                    |                                                                        |              |
|-------------------------------------|------------------------------------------------------------------------|--------------|
| <b>Bobot</b>                        |                                                                        |              |
|                                     | SURABAYA                                                               |              |
| Keterangan                          |                                                                        |              |
| Add<br>Proses<br>Cancel             |                                                                        |              |
|                                     |                                                                        |              |
| NAMAKELOMPOKPEGAWAT                 | Keterangan                                                             | <b>BOBOT</b> |
| Manajemen dan Medis/Profesional     | Dokter Umum, Dokter Gigi, Kepala Puskesmas, Kepala Ruangan, Koordina   | 10           |
| Manaiemen                           | Kepala Puskesmas, Kepala Pustu, Koordinator Bagian, Kepala Seksi, Bend | 9            |
| Medis/Profesional                   | Dokter Umum, Dokter Gigi                                               | 8            |
| Manajemen dan Tenaga Kesehatan Lain | Kepala Ruangan, Koordinator Bagian, Perawat, Perawat Gigi, Sanitarian, |              |
| Tenaga Kesehatan Lain               | Perawat, Perawat Gigi, Sanitarian, Rekam Medik, Apoteker, Asisten Apot |              |
| Manajemen dan Administrasi          | Kepala Tata Usaha, Staff Tata Usaha, SKM, Petugas Loket, Koordinator   |              |
| Administrasi                        | Staff Tata Usaha, SKM, Petugas Loket                                   |              |

Gambar 4.5 Form Master Kelompok Pegawai

#### F. Master Pegawai

Submenu master pegawai digunakan oleh bagian administrasi untuk menginputkan data SDM kesehatan yang ada di Puskesmas Kalirungkut. Data pegawai ini berisikan tentang data pribadi SDM kesehatan. Data tersebut meliputi status pegawai, NIP, nama, jabatan, kelompok pegawai, pendidikan terakhir, gelar depan, gelar belakang, agama, tempat tanggal lahir, jenis kelamin, TMT CPNS, TMT berkala, dan TMT jabatan. Form pegawai dapat dilihat pada gambar 4.6 dibawah.

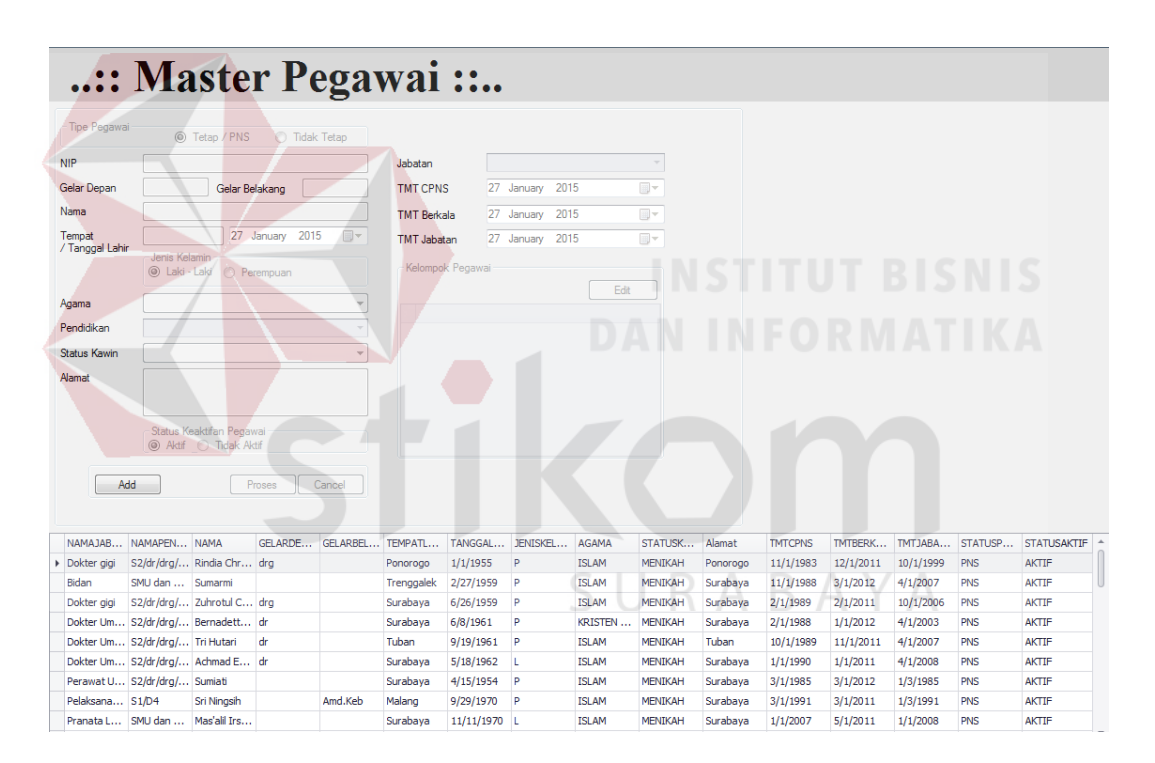

Gambar 4.6 Form Master Pegawai

#### G. Input Data Absensi

Submenu input data absensi digunakan oleh bagian administrasi dalam melakukan input data kehadiran SDM kesehatan. Data kehadiran dapat diinputkan setiap hari ataupun setiap akhir bulan sesuai dengan laporan kehadiran yang ada. Data yang diinputkan yaitu tentang data kehadiran, data terlambat, dan data pulang cepat dari masing-masing SDM kesehatan. Form input data absensi dapat dilihat pada gambar 4.7 dibawah.

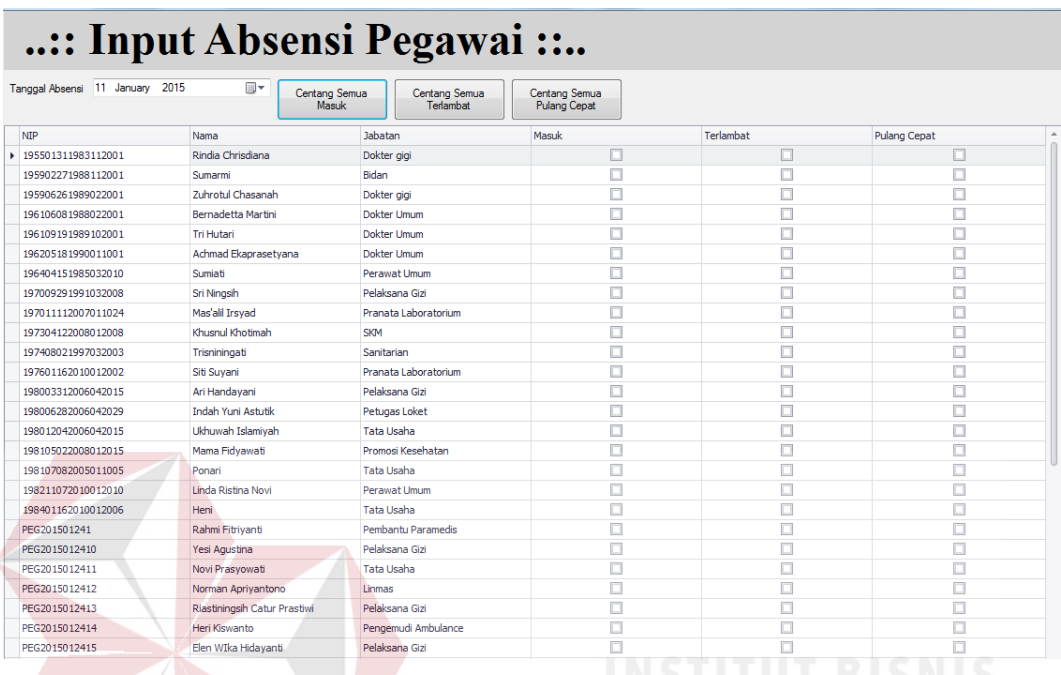

# Gambar 4.7 Form Input Data Absensi

# H. Input Data Pelayanan

Pada submenu ini, bagian administrasi menggunakannya untuk melakukan input data pelayanan yang dilakukan oleh SDM kesehatan. Form ini memuat data pelayanan seperti tanggal pelayanan, jumlah pasien yang ditangani, SDM kesehatan yang terlibat dan jenis pelayanan apa yang dilakukan. Form input data pelayanan dapat dilihat pada gambar 4.8 dibawah.

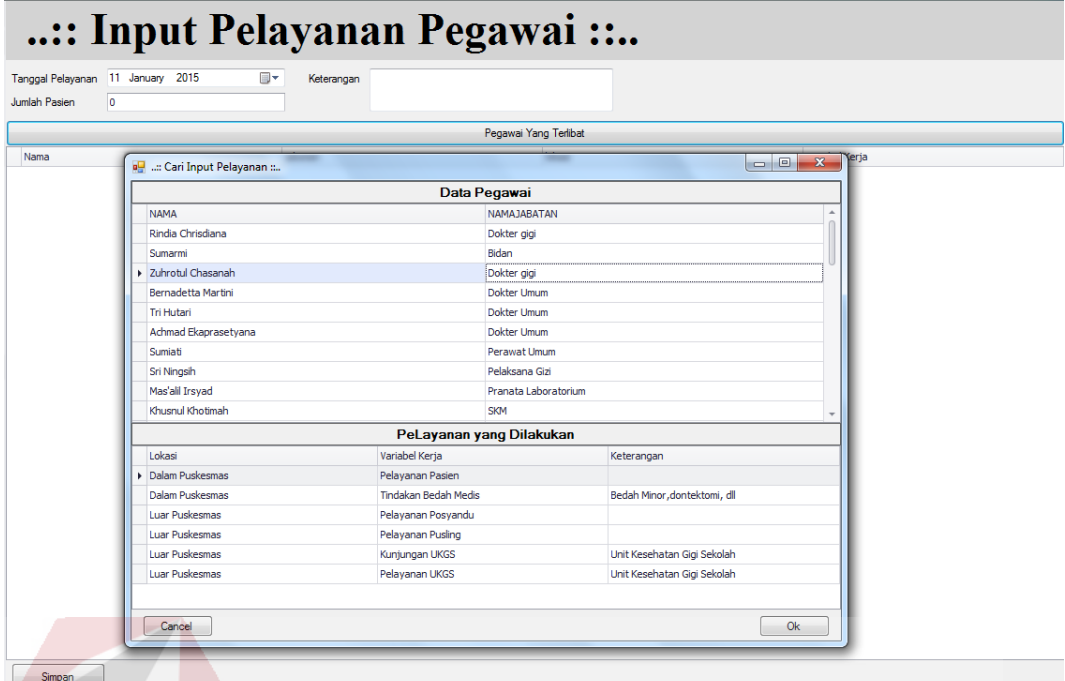

#### Gambar 4.8 Form Input Data Pelayanan

# I. Input Data Penghargaan

Submenu input data penghargaan digunakan oleh bagian administrasi untuk menginputkan data *reward* atau penghargaan yang diterima oleh masing-masing SDM kesehatan. SDM kesehatan yang menerima penghargaan akan menerima surat atau dokumen tertulis dari instansi kesehatan ataupun instansi non kesehatan. Dokumen yang telah dikonfirmasi oleh kepala puskesmas saja yang dapat diinputkan oleh bagian administrasi. Form Input data Penghargaan dapat dilihat pada gambar 4.9 dibawah.

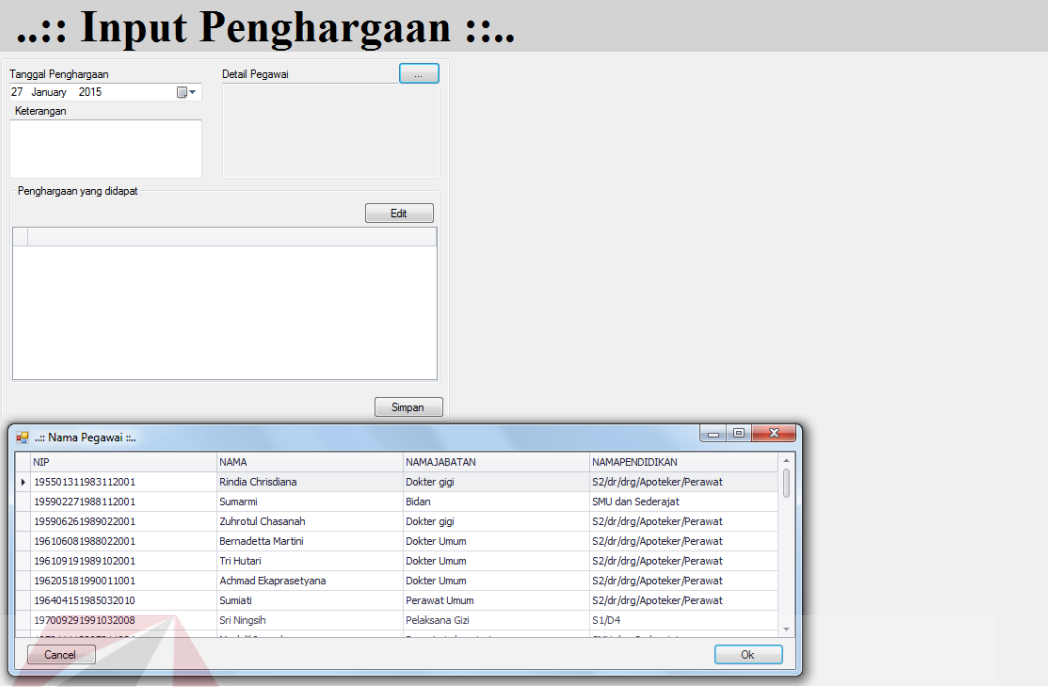

Gambar 4.9 Form Input Data Penghargaan.

# J. Input Data Kesalahan

Bagian adminitrasi menggunakan form input data kesalahan untuk menginputkan data *punishment* yang diterima oleh SDM kesehatan. SDM kesehatan yang menerima *punishment* akan mendapatkan surat atau dokumen tertulis dari instansi kesehatan maupun non kesehatan. Sama seperti dokumen *reward*, dokumen *punishment* yang telah dikonfirmasi oleh kepala puskesmas saja yang dapat diinputkan kedalam *database*. Form input data kesalahan dapat dilihat pada gambar 4.10 dibawah.

| :: Input Peringatan ::        |                      |                      |                            |              |  |
|-------------------------------|----------------------|----------------------|----------------------------|--------------|--|
| Tanggal Peringatan            | Detail Pegawai       | $\sim$ 100 $\sim$    |                            |              |  |
| 27 January 2015<br>Keterangan | ⊪                    |                      |                            |              |  |
|                               |                      |                      |                            |              |  |
|                               |                      |                      |                            |              |  |
|                               |                      |                      |                            |              |  |
|                               |                      |                      |                            |              |  |
|                               |                      | Simpan               |                            |              |  |
| a. : Nama Pegawai             |                      |                      |                            | $\mathbf{x}$ |  |
|                               |                      |                      |                            | $\Delta$     |  |
| <b>NIP</b>                    | <b>NAMA</b>          | <b>NAMAJABATAN</b>   | NAMAPENDIDIKAN             |              |  |
| 195501311983112001            | Rindia Chrisdiana    | Dokter gigi          | S2/dr/drg/Apoteker/Perawat |              |  |
| 195902271988112001            | Sumarmi              | Bidan                | SMU dan Sederajat          |              |  |
| 195906261989022001            | Zuhrotul Chasanah    | Dokter gigi          | S2/dr/drg/Apoteker/Perawat |              |  |
| 196106081988022001            | Bernadetta Martini   | Dokter Umum          | S2/dr/drg/Apoteker/Perawat |              |  |
| 196109191989102001            | <b>Tri Hutari</b>    | <b>Dokter Umum</b>   | S2/dr/drg/Apoteker/Perawat |              |  |
| 196205181990011001            | Achmad Ekaprasetyana | Dokter Umum          | S2/dr/drg/Apoteker/Perawat |              |  |
| 196404151985032010            | <b>Sumiati</b>       | Perawat Umum         | S2/dr/drg/Apoteker/Perawat |              |  |
| 197009291991032008            | Sri Ningsih          | Pelaksana Gizi       | S1/D4                      |              |  |
| 197011112007011024            | Mas'alil Irsyad      | Pranata Laboratorium | SMU dan Sederajat          |              |  |
| 197304122008012008            | Khusnul Khotimah     | <b>SKM</b>           | SMU dan Sederajat          |              |  |
| 197408021997032003            | Trisniningati        | Sanitarian           | D <sub>3</sub>             |              |  |
| 197601162010012002            | Siti Suyani          | Pranata Laboratorium | SMU dan Sederajat          |              |  |
| 198003312006042015            | Ari Handavani        | Pelaksana Gizi       | <b>S1/D4</b>               |              |  |
| 198006282006042029            | Indah Yuni Astutik   | Petugas Loket        | D <sub>3</sub>             |              |  |
| 198012042006042015            | Ukhuwah Islamivah    | <b>Tata Usaha</b>    | D3                         |              |  |
|                               |                      |                      |                            |              |  |
| Cancel                        |                      |                      | 0k                         |              |  |
|                               |                      |                      |                            |              |  |

Gambar 4.10 Form Input Data Kesalahan

# K. Bobot Absensi

Submenu bobot absensi digunakan oleh *Manager HRD* untuk menentukan besar bobot tiap-tiap kehadiran yang dilakukan oleh SDM kesehatan. Pada form bobot absensi data yang diinputkan adalah keterangan bobot absensi, nilai minimal, nilai maksimal dan besarnya bobot. Form bobot absensi dapat dilihat pada gambar 4.11 dibawah. SURABAYA

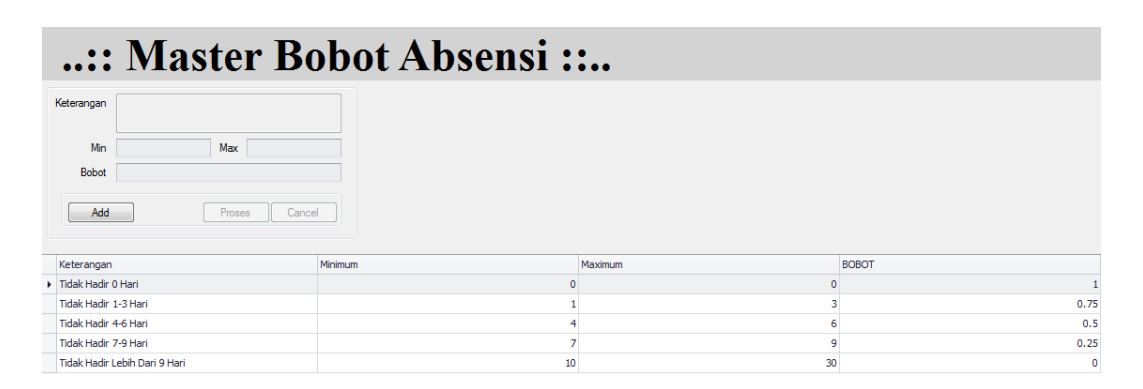

Gambar 4.11 Form Bobot Absensi

#### L. Bobot Penghargaan

*Manager HRD* menggunakan submenu bobot penghargaan untuk melakukan input bobot penghargaan. Data yang diinputkan antara lain adalah keterangan bobot penghargaan, nilai minimal, nilai maksimal, dan nilai bobotnya. Form bobot penghargaan dapat dilihat pada gambar 4.12 dibawah.

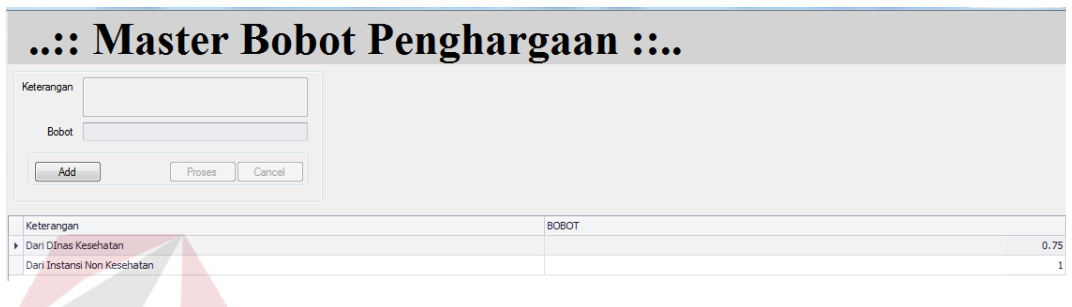

Gambar 4.12 Form Bobot Penghargaan.

M. Bobot Kesalahan

Submenu bobot kesalahan ini berisikan tentang data bobot kesalahan atau *punishment* yang diterima oleh SDM kesehatan. *Manager HRD* melakukan input data bobot kesalahan yang berisikan tentang keterangan kesalahan, nilai maksimal, nilai minimal dan bobot. Form bobot kesalahan dapat dilihat pada SURABAYA gambar 4.13.

| :: Master Bobot Kesalahan :: |         |          |              |  |  |  |
|------------------------------|---------|----------|--------------|--|--|--|
| Keterangan                   |         |          |              |  |  |  |
| Min<br>Max                   |         |          |              |  |  |  |
| <b>Bobot</b>                 |         |          |              |  |  |  |
| Add<br>Proses<br>Cancel      |         |          |              |  |  |  |
|                              |         |          |              |  |  |  |
| Keterangan                   | Minimum | Maximum  | <b>BOBOT</b> |  |  |  |
| Tidak ada Teguran            | n       | $\Omega$ | $\circ$      |  |  |  |
| Surat Teguran 1              |         |          | $-0.4$       |  |  |  |
| Surat Teguran 2              |         |          | $-0.5$       |  |  |  |
| Surat Teguran 3              |         |          | $-0.6$       |  |  |  |
| Surat Peringatan 1           |         |          | $-0.7$       |  |  |  |
| Surat Peringatan 2           |         |          | $-0.8$       |  |  |  |

Gambar 4.13 Form Bobot Kesalahan

N. Bobot Produktifitas (Pola 1)

*Manager HRD* dapat menginputkan bobot penilaian produktifitas dari pola 1 pada form penilaian produktifitas. Data yang diinputkan antara lain adalah Jabatan yang akan dinilai, variabel penilaian, lalu menginputkan nilai minimal, nilai maksimal dan bobotnya.Form bobot produktifitas pola 1 dapat dilihat pada gambar 4.14 dibawah.

| Pilih Pola yang mau dirubah<br>O Pola 1<br>C Pola 3<br><b>Pola 2</b> |                        |                                    | Pola Dimana Terdapat satu jenis pekerjaan yang dikerjakan oleh satu orang jenis tenaga |                      |                                   |                    |     |
|----------------------------------------------------------------------|------------------------|------------------------------------|----------------------------------------------------------------------------------------|----------------------|-----------------------------------|--------------------|-----|
| Jabatan                                                              |                        | ٠                                  |                                                                                        |                      |                                   |                    |     |
| Pelayanan                                                            |                        |                                    |                                                                                        |                      |                                   |                    |     |
| Min                                                                  | Max                    |                                    |                                                                                        |                      |                                   |                    |     |
| Bobot                                                                |                        |                                    |                                                                                        |                      |                                   |                    |     |
|                                                                      |                        |                                    |                                                                                        |                      |                                   |                    |     |
| Add                                                                  |                        |                                    |                                                                                        |                      |                                   |                    |     |
|                                                                      | Proses                 | Cancel                             |                                                                                        |                      |                                   |                    |     |
| <b>NAMAJABATAN</b>                                                   | Lokasi                 |                                    |                                                                                        |                      |                                   |                    |     |
| Dokter gigi                                                          | Dalam Puskesmas        | Variabel Keria<br>Pelayanan Pasien | Keterangan                                                                             | <b>JUMLAHMINIMAL</b> | <b>JUMLAHMAKSIMAL</b><br>$\Omega$ | <b>BOBOT</b><br>50 | 0.4 |
| Dokter gigi                                                          | Dalam Puskesmas        | Pelavanan Pasien                   |                                                                                        |                      | 51                                | 100                | 0.6 |
| Dokter gigi                                                          | Dalam Puskesmas        | Pelayanan Pasien                   |                                                                                        |                      | 101                               | 500                | 0.8 |
| Dokter gigi                                                          | <b>Dalam Puskesmas</b> | <b>Tindakan Bedah Medis</b>        | Bedah Minor, dontektomi, dll                                                           |                      | $\circ$                           | 50                 | 0.4 |
| Dokter gigi                                                          | Dalam Puskesmas        | <b>Tindakan Bedah Medis</b>        | Bedah Minor.dontektomi, dll                                                            |                      | 51                                | 100                | 0.6 |
| Dokter gigi                                                          | Dalam Puskesmas        | <b>Tindakan Bedah Medis</b>        | Bedah Minor, dontektomi, dll                                                           |                      | 101                               | 500                | 0.8 |
| Dokter gigi                                                          | Luar Puskesmas         | Pelayanan Posyandu                 |                                                                                        |                      | $\mathbf 0$                       | 50                 | 0.4 |
| Dokter gigi                                                          | Luar Puskesmas         | Pelayanan Posyandu                 |                                                                                        | . .                  | 51                                | 100                | 0.6 |
| Dokter gigi                                                          | <b>Luar Puskesmas</b>  | Pelayanan Posyandu                 |                                                                                        |                      | 101                               | 500                | 0.8 |
| Dokter gigi                                                          | Luar Puskesmas         | Pelavanan Pusling                  |                                                                                        |                      | $\mathbf{0}$                      | 50                 | 0.4 |
| Dokter gigi                                                          | Luar Puskesmas         | Pelayanan Pusling                  |                                                                                        |                      | 51                                | 100                | 0.6 |
| Dokter gigi                                                          | Luar Puskesmas         | Pelayanan Pusling                  |                                                                                        |                      | 101                               | 500                | 0.8 |
| Dokter gigi                                                          | Luar Puskesmas         | Kunjungan UKGS                     | Unit Kesehatan Gigi Sekolah                                                            |                      | $\overline{0}$                    | $\overline{2}$     | 0.1 |
| Dokter gigi                                                          | Luar Puskesmas         | Kunjungan UKGS                     | Unit Kesehatan Gigi Sekolah                                                            |                      | 3                                 | $\overline{4}$     | 0.2 |
| Dokter gigi                                                          | Luar Puskesmas         | Kunjungan UKGS                     | Unit Kesehatan Gigi Sekolah                                                            |                      | 5                                 | 10                 | 0.8 |
| Dokter gigi                                                          | Luar Puskesmas         | Pelayanan UKGS                     | Unit Kesehatan Gigi Sekolah                                                            |                      | $\mathbf{0}$                      | 50                 | 0.4 |
|                                                                      | <b>Luar Puskesmas</b>  | Pelayanan UKGS                     | Unit Kesehatan Gigi Sekolah                                                            |                      | 51                                | 100                | 0.6 |
|                                                                      | Luar Puskesmas         | Pelavanan UKGS                     | Unit Kesehatan Gigi Sekolah                                                            |                      | 101                               | 500                | 0.8 |
| Dokter gigi<br>Dokter gigi<br>Dokter Umum                            | Dalam Puskesmas        | Pelayanan Pasien                   |                                                                                        |                      | $\Omega$                          | 50                 |     |

Gambar 4.14 Form Bobot Produktifitas Pola 1

## O. Bobot Produktifitas (Pola 3)

*Manager HRD* dapat menginputkan bobot penilaian produktifitas dari pola 1 pada form penilaian produktifitas. Data yang diinputkan antara lain adalah Jabatan yang akan dinilai, variabel penilaian, lalu menginputkan nilai minimal, nilai maksimal dan bobotnya.Form bobot produktifitas pola 1 dapat dilihat pada gambar 4.15 dibawah.

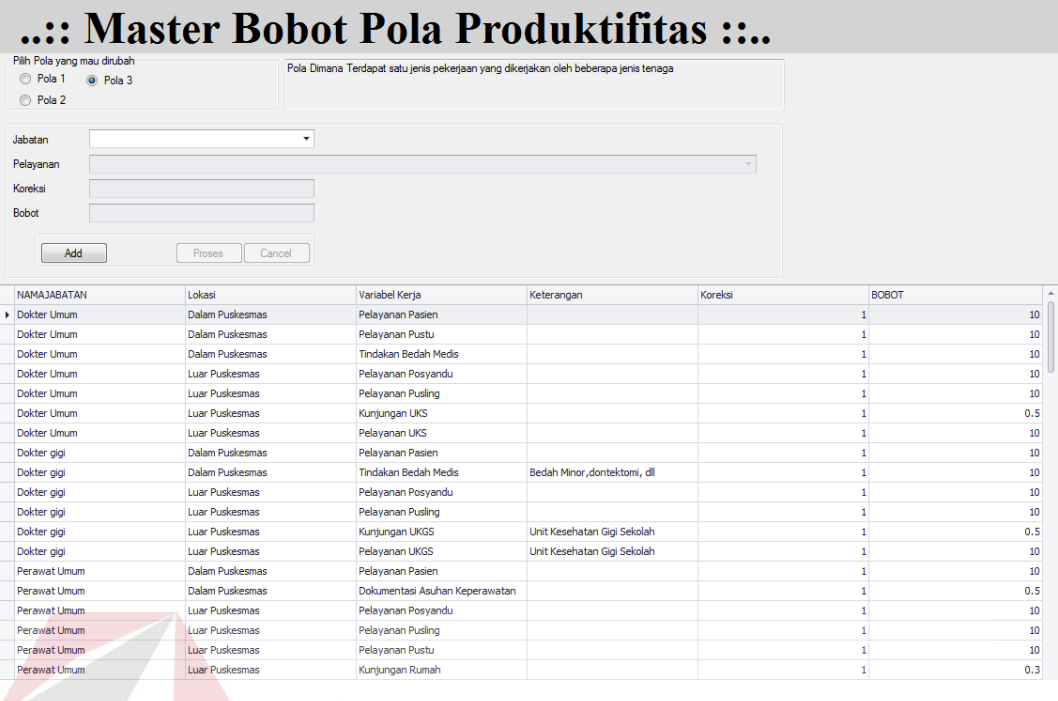

## Gambar 4.15 Form Bobot Produktifitas Pola 3

# P. Laporan Penilaian Umum

*Top Management* menggunakan submenu laporan penilaian umum untuk melihat penilaian umum berdasarkan data-data dan bobot yg sudah diinputkan oleh bagian administrasi dan *Manager HRD*. Laporan tersebut selanjutnya dikonfirmasi oleh *Top Management.* Laporan yang telah dikonfirmasi selanjutnya dapat di cetak dan didistribusikan ke Dinas Kesehatan Kota Surabaya. Form Laporan Penilaian Umum dapat dilihat pada gambar 4.16.

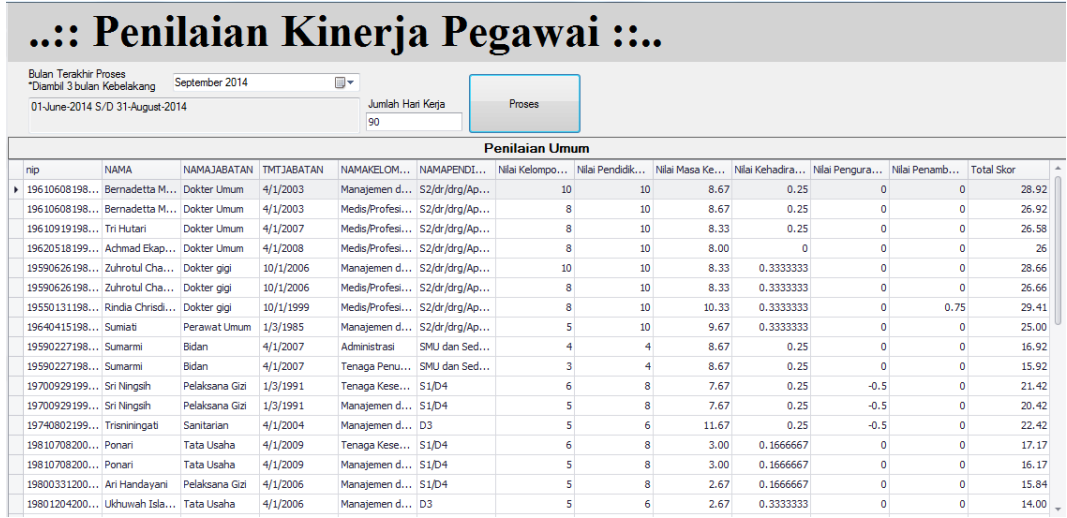

#### Gambar 4.16 Form Penilaian Umum

## Q. Laporan Penilaian Produktifitas.

Sama halnya dengan laporan penilaian umum, pada submenu laporan penilaian produktifitas ini *Top Management* memberikan konfirmasinya dan kemudian laporan ini dapat dicetak. Selanjutnya laporan dapat didistibusikan ke Dinas Kesehatan Kota Surabaya. Form Laporan Penilaian Produktifitas dapat dilihat pada gambar 4.17.

|                                  |                      |           |                                        | <b>Produktivitas Kineria</b> |                 |                         |              |         |  |
|----------------------------------|----------------------|-----------|----------------------------------------|------------------------------|-----------------|-------------------------|--------------|---------|--|
| Nama                             | Nama Jabatan         | Pola Type | Pelavanan                              | Lokasi                       | Produk Individu | <b>Produk Puskesmas</b> | <b>Bobot</b> | Koreksi |  |
| Achmad Ekaprasetyana Dokter Umum |                      |           | 3 Pelavanan Pustu                      | Dalam Puskesmas              |                 |                         | 136<br>0.10  |         |  |
| Sri Ninasih                      | Pelaksana Gizi       |           | 3 Menimbang di Posvandu Luar Puskesmas |                              |                 |                         | 80<br>0.21   |         |  |
| Zuhrotul Chasanah                | Dokter aigi          |           | 3 Pelavanan Pusling                    | Luar Puskesmas               |                 |                         | 0.06<br>103  |         |  |
| Mas'alil Irsvad                  | Pranata Laboratorium |           | 3 Periksa Specimen                     | Dalam Puskesmas              |                 |                         | 0.09         |         |  |
| <b>Tri Hutari</b>                | Dokter Umum          |           | 3 Tindakan Bedah Medis                 | Dalam Puskesmas              |                 |                         | 136<br>0.06  |         |  |

Gambar 4.17 Form Laporan Penilaian Produktifitas

### R. Konfirmasi dan Cetak Laporan Penilaian Umum

*Top Management* menggunakan form ini untuk mengkonfirmasi dan mencetak laporan penilaian kinerja. Laporan penilaian umum yang telah selesai dihitung selanjutnya dapat dicetak dan didistribusikan ke Dinas Kesehatan Kota Surabaya. Form konfirmasi laporan penilaian kinerja dapat dilihat pada gambar 4.18 dibawah.

| File View Background                                                   |                            |                                        |                                   |                                                        |                                    |                           |                            |              |                                      |              |                                        |                      |  |
|------------------------------------------------------------------------|----------------------------|----------------------------------------|-----------------------------------|--------------------------------------------------------|------------------------------------|---------------------------|----------------------------|--------------|--------------------------------------|--------------|----------------------------------------|----------------------|--|
| 8   B B B B B Q D (*) Q   Q 100% + Q   K 4 D X   (P & 2   [B + B + O + |                            |                                        |                                   |                                                        |                                    |                           |                            |              |                                      |              |                                        |                      |  |
|                                                                        |                            |                                        |                                   | PERIODE: 01-June-2014 S/D 31-August-2014               |                                    |                           | Laporan Kinerja            |              |                                      |              |                                        |                      |  |
|                                                                        | <b>NIP</b>                 | <b>Nama</b>                            | Jabatan                           | <b>Kelompok</b><br>Pegawai                             | Pendidikan                         | <b>Nilai</b><br><b>KP</b> | <b>Nilai</b><br>Masa Kerja | <b>Nilai</b> | <b>Nilai</b><br>Pendidikan Pengurang | <b>Nilai</b> | <b>Nilai</b><br>Penambah Produktivitas | Skor<br><b>Akhir</b> |  |
|                                                                        | 198012<br>042006<br>042015 | <b>Ukhuwah</b><br><b>Islamiyah</b>     | Tata<br><b>Usaha</b>              | <b>Manajemen</b><br>dan<br><b>Administrasi</b>         | D <sub>3</sub>                     | 5                         | $\overline{\mathbf{3}}$    | 6            | $\bf{0}$                             | 0            | $\overline{\mathbf{3}}$                | 14                   |  |
|                                                                        | 198006<br>282006<br>042029 | Indah<br>Yuni<br><b>Astutik</b>        | <b>Petugas</b><br>Loket           | <b>Manajemen</b><br>dan<br><b>Administrasi</b>         | D <sub>3</sub>                     | 5                         | $\overline{\mathbf{3}}$    | 6            | $\bf{0}$                             | 0            | $\mathbf{1}$                           | 14                   |  |
|                                                                        | 197011<br>112007<br>011024 | Mas alil<br><b>Irsyad</b>              | Pranata<br>Laboratori<br>um       | <b>Tenaga</b><br>Penunjang                             | <b>SMU</b> dan<br><b>Sederajat</b> | 3                         | $\overline{\mathbf{2}}$    | 4            | $\bf{0}$                             | 0            | 1                                      | 10                   |  |
|                                                                        | 197601<br>162010<br>012002 | Siti<br><b>Suyani</b>                  | Pranata<br>Laboratori<br>um       | Tenaga<br>Penunjang                                    | <b>SMU</b> dan<br><b>Sederajat</b> | 3                         | 1                          | 4            | 0                                    | 0            | $\bf{0}$                               | 9                    |  |
|                                                                        | 198211<br>072010<br>012010 | Linda<br><b>Ristina</b><br><b>Novi</b> | <b>Perawat</b><br><b>Umum</b>     | Manajemen<br>dan<br><b>Administrasi</b>                | S2/dr/drg/Apot<br>eker/Perawat     | 5                         | 1                          | 10           | $\bf{0}$                             | 0            | $\bf{0}$                               | 17                   |  |
|                                                                        | 198401<br>162010<br>012006 | <b>Heni</b>                            | Tata<br><b>Usaha</b>              | <b>Manajemen</b><br>dan<br><b>Administrasi</b>         | S2/dr/drg/Apot<br>eker/Perawat     | 5                         | 1                          | 10           | $\bf{0}$                             | 0            | 36                                     | 17                   |  |
|                                                                        | 197304<br>122008<br>012008 | <b>Khusnul</b><br>Khotimah             | <b>SKM</b>                        | <b>Manajemen</b><br>dan<br><b>Administrasi</b>         | SMU dan<br><b>Sederajat</b>        | 5                         | 2                          | 4            | $\bf{0}$                             | 0            | $\bf{0}$                               | 11                   |  |
|                                                                        | <b>PEG201</b>              | Rahmi                                  | Pembantu                          | <b>Tenaga</b><br>501241 Fitriyanti Paramedis Penunjang | <b>S1/D4</b>                       | 3                         | $\bf{0}$                   | 8            | $\bf{0}$                             | 0            | $\bf{0}$                               | 11                   |  |
|                                                                        | <b>PEG201</b><br>501243    | <b>Dinar</b><br>Putri<br><b>Untari</b> | <b>Cleaning</b><br><b>Service</b> | Manajemen<br>dan<br><b>Administrasi</b>                | SMU dan<br>Sederajat               | 5                         | $\bf{0}$                   | 4            | $\bf{0}$                             | 0            | $\bf{0}$                               | 9                    |  |
|                                                                        | <b>PEG201</b>              | <b>Nurul</b><br>501244 Hidayati        | Pelaksana<br>Gizi                 | Manajemen<br>dan<br><b>Administrasi</b>                | S1/D4                              | 5                         | $\bf{0}$                   | 8            | $\bf{0}$                             | 0            | $\bf{0}$                               | 13                   |  |
|                                                                        |                            |                                        |                                   | <b>Manaiemen</b>                                       | alan ang pa                        |                           |                            |              |                                      |              |                                        |                      |  |

Gambar 4.18 Form Konfirmasi Laporan Penilaian Kinerja

# **1.4. Uji Coba Fungsional**

B.

Pada tahap ini akan dilakukan uji coba sistem yang telah dibangun, apakah sistem tersebut sesuai dengan fungsional yang telah dirancang pada tahap SURABAYA sebelumnya atau tidak.

Tujuan dari pengujian ini adalah untuk menemukan berbagai potensi kesalahan. Tujuan tersebut harus didasarkan pada kebutuhan berbagai tahap pengembangan, desain dan dokumen lain atau program yang dirancang untuk menguji struktur internal program tersebut serta berfungsi untuk memastikan kualitas dan keandalan sistem dalam proses pengembangan sistem, terlihat seperti pada Tabel 4.1 berikut.

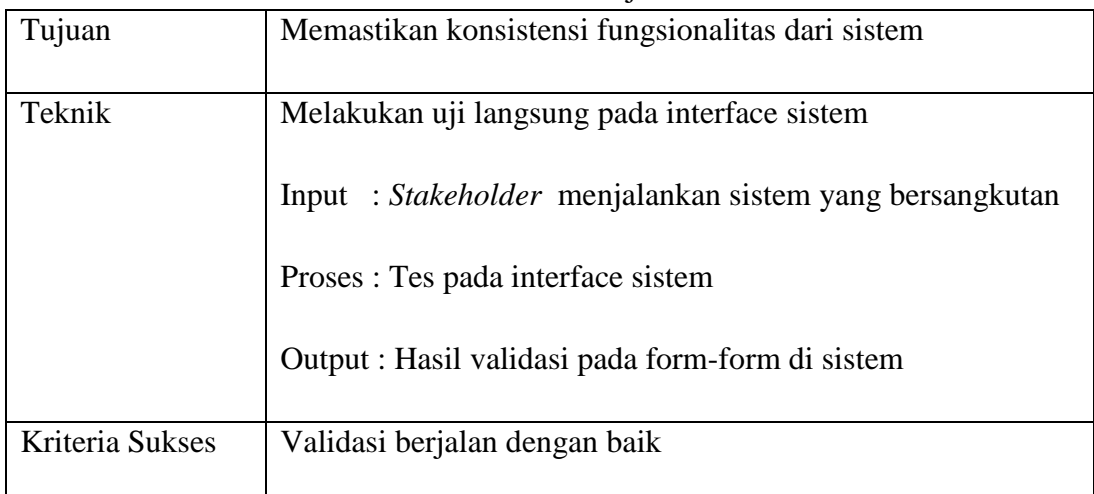

# Tabel 4.1 Test Objective Plan

## **1.5. Uji Coba Fungsional Bagian Administrasi**

Pengujian ini dilakukan untuk mengetahui keefektifan dari setiap fungsi sistem yang sudah dibuat untuk user bagian administrasi, termasuk di dalamnya bagaimana sistem menangani input dari *keyboard* dan *mouse* secara optimal Berikut ini merupakan skenario testing yang akan dikerjakan seperti pada Tabel 4.2 berikut.

| ◡<br><b>AKTOR</b>   | <b>MENU YANG DIAKSES</b>     |
|---------------------|------------------------------|
|                     |                              |
|                     | Jabatan<br>1.                |
|                     | 2.<br>Kelompok Pegawai       |
|                     | Pelayanan<br>3.              |
| Bagian Administrasi | Pendidikan<br>4.             |
|                     | 5.<br>Input Data Kehadiran   |
|                     | Input Data Pelayanan<br>6.   |
|                     | Input Data Penghargaan<br>7. |
|                     | 8.<br>Input Data Kesalahan   |
|                     |                              |

Tabel 4.2 Test Objective Plan (Bagian Administrasi)

**A. Mengelola Data** 

Mengenai detail uji fungsional dari Fungsi Mengelola Data akan dijelaskan pada Tabel 4.3 berikut ini.

| Fungsional              | Mengelola Data       |                            |  |  |  |  |  |
|-------------------------|----------------------|----------------------------|--|--|--|--|--|
| <b>Stakeholder</b>      | Bagian Administrasi  |                            |  |  |  |  |  |
|                         | <b>Alur Normal</b>   |                            |  |  |  |  |  |
| <b>Aksi Stakeholder</b> | <b>Respon Sistem</b> | <b>Hasil</b>               |  |  |  |  |  |
| <b>Stakeholder</b>      | Sistem               |                            |  |  |  |  |  |
| memilih menu            | menampilkan          | Terlampir pada Gambar 4.3  |  |  |  |  |  |
| Jabatan                 | form Jabatan         |                            |  |  |  |  |  |
| Stakeholder             | <b>Sistem</b>        |                            |  |  |  |  |  |
| menekan tombol          | menampilkan          |                            |  |  |  |  |  |
| "add" terlebih          | Data-data            |                            |  |  |  |  |  |
| dahulu. Lalu            | jabatan yang         | Terlampir pada Gambar 4.3  |  |  |  |  |  |
| memasukan data-         | telah diinputkan     | T BISNIS                   |  |  |  |  |  |
| data pada form          |                      |                            |  |  |  |  |  |
| jabatan dan tekan       |                      | ORMATIKA                   |  |  |  |  |  |
| tombol "Simpan"         |                      |                            |  |  |  |  |  |
| <b>Stakeholder</b>      | <b>Sistem</b>        |                            |  |  |  |  |  |
| malakukan double        | memberikan           |                            |  |  |  |  |  |
| click pada suatu        | pesan "Data          |                            |  |  |  |  |  |
| data jabatan yang       | berhasil di          |                            |  |  |  |  |  |
| telah ditampilkan       | ubah"                | Terlampir pada gambar 4.20 |  |  |  |  |  |
| dan dapat               |                      |                            |  |  |  |  |  |
| merubah data            |                      |                            |  |  |  |  |  |
| tersebut lalu tekan     |                      |                            |  |  |  |  |  |
| tombol "Ubah"           |                      |                            |  |  |  |  |  |
| Stakeholder             | Sistem               |                            |  |  |  |  |  |
| memilih menu            | menampilkan          |                            |  |  |  |  |  |
| kelompok                | form kelompok        | Terlampir pada gambar 4.5  |  |  |  |  |  |
| pegawai                 | pegawai              |                            |  |  |  |  |  |
| Stakeholder             | Sistem               |                            |  |  |  |  |  |
| menekan tombol          | menampilkan          | Terlampir pada gambar 4.5  |  |  |  |  |  |
| "add" terlebih          | Data-data            |                            |  |  |  |  |  |
| dahulu. Lalu            | kelompok             |                            |  |  |  |  |  |

Tabel 4.3 Uji Coba Fungsional (Mengelola Data)

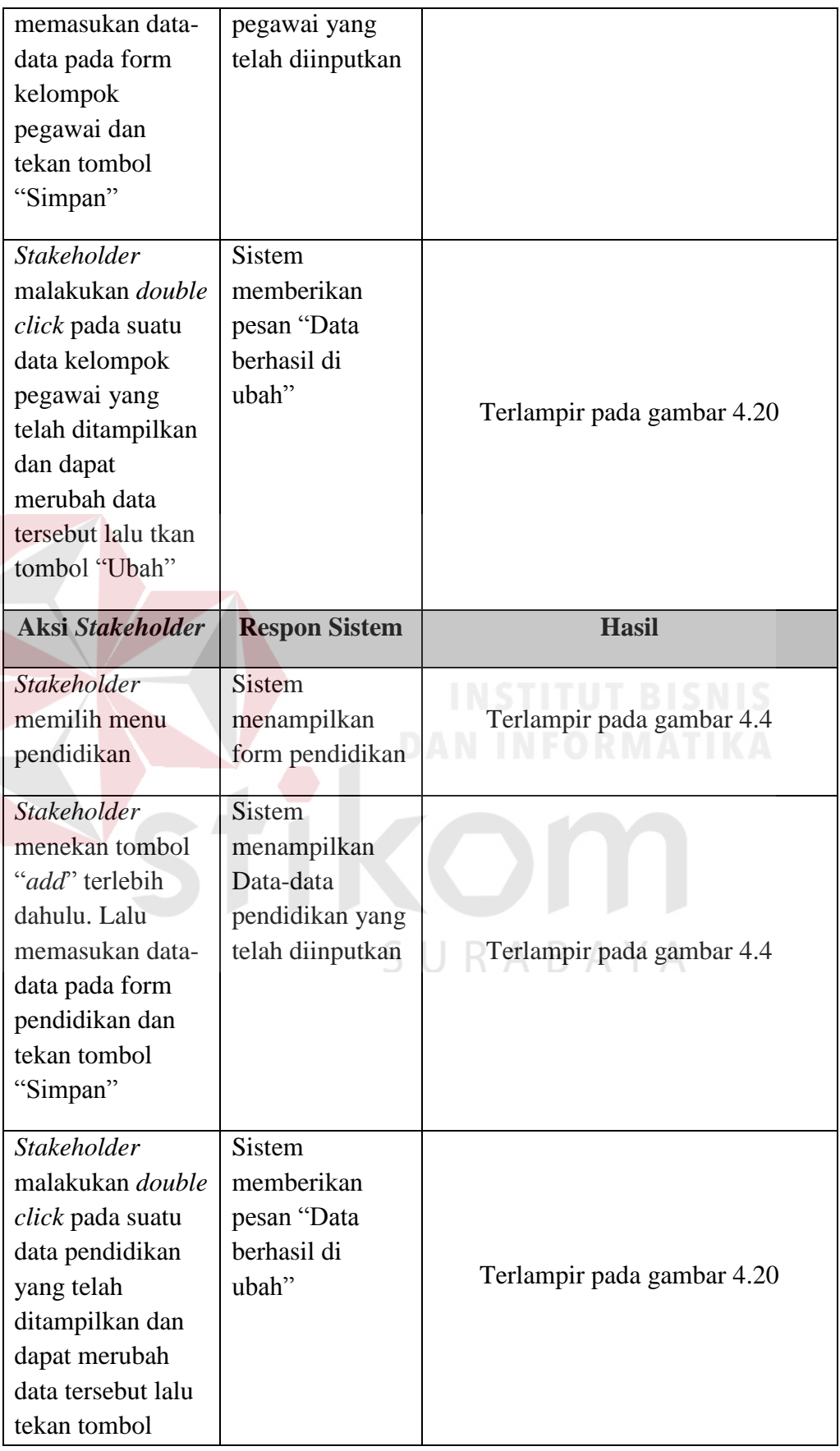

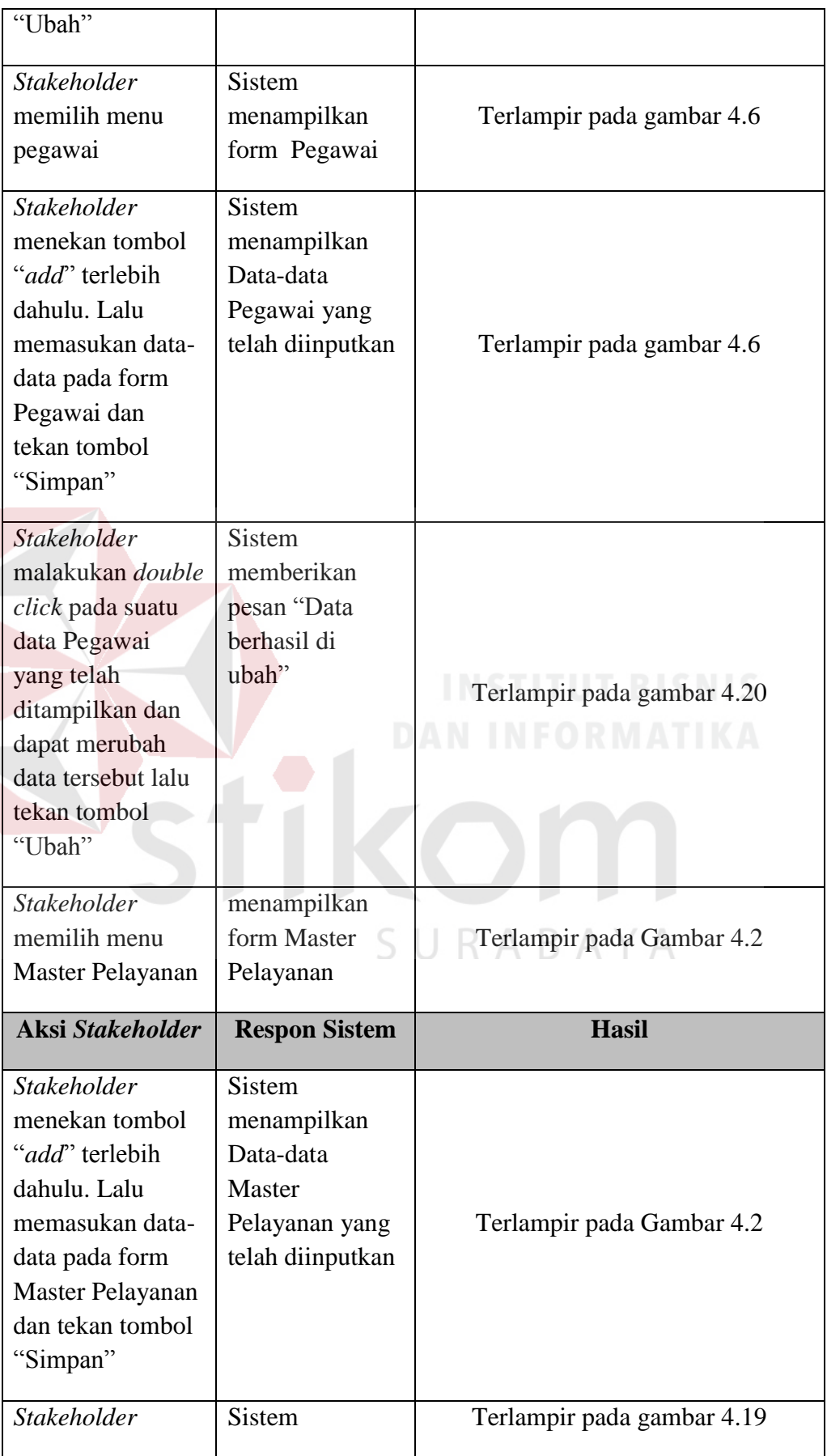

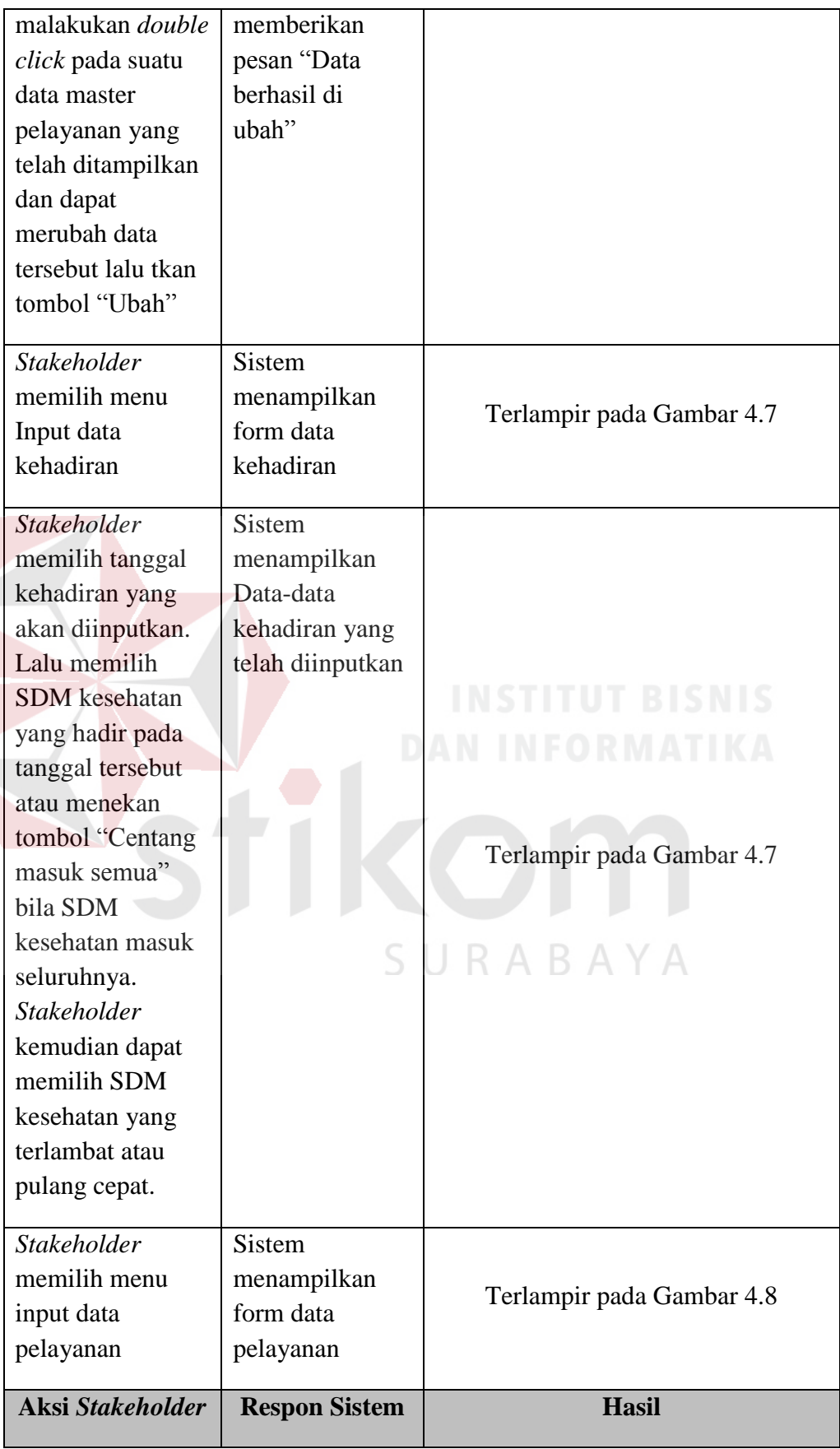

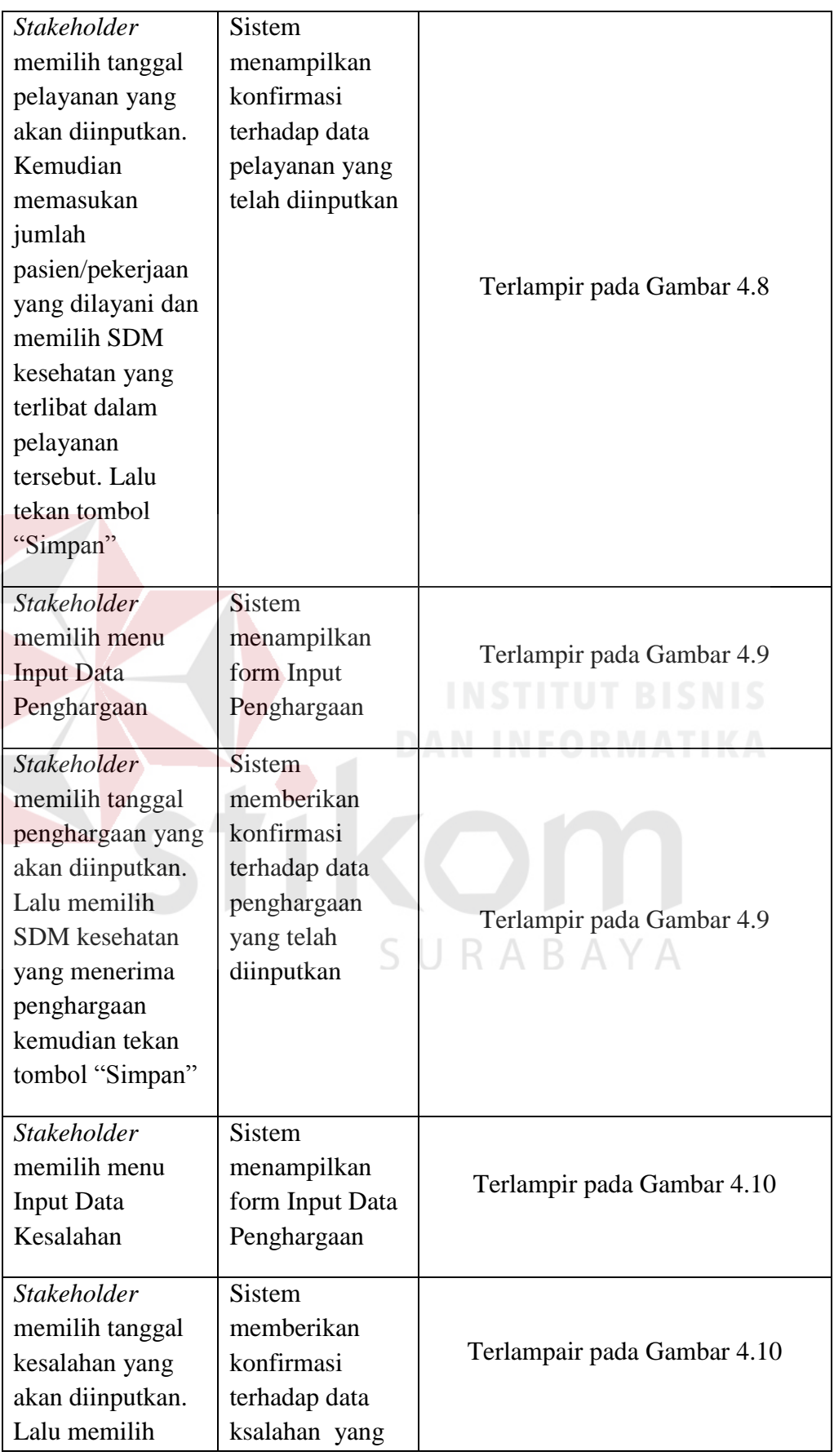

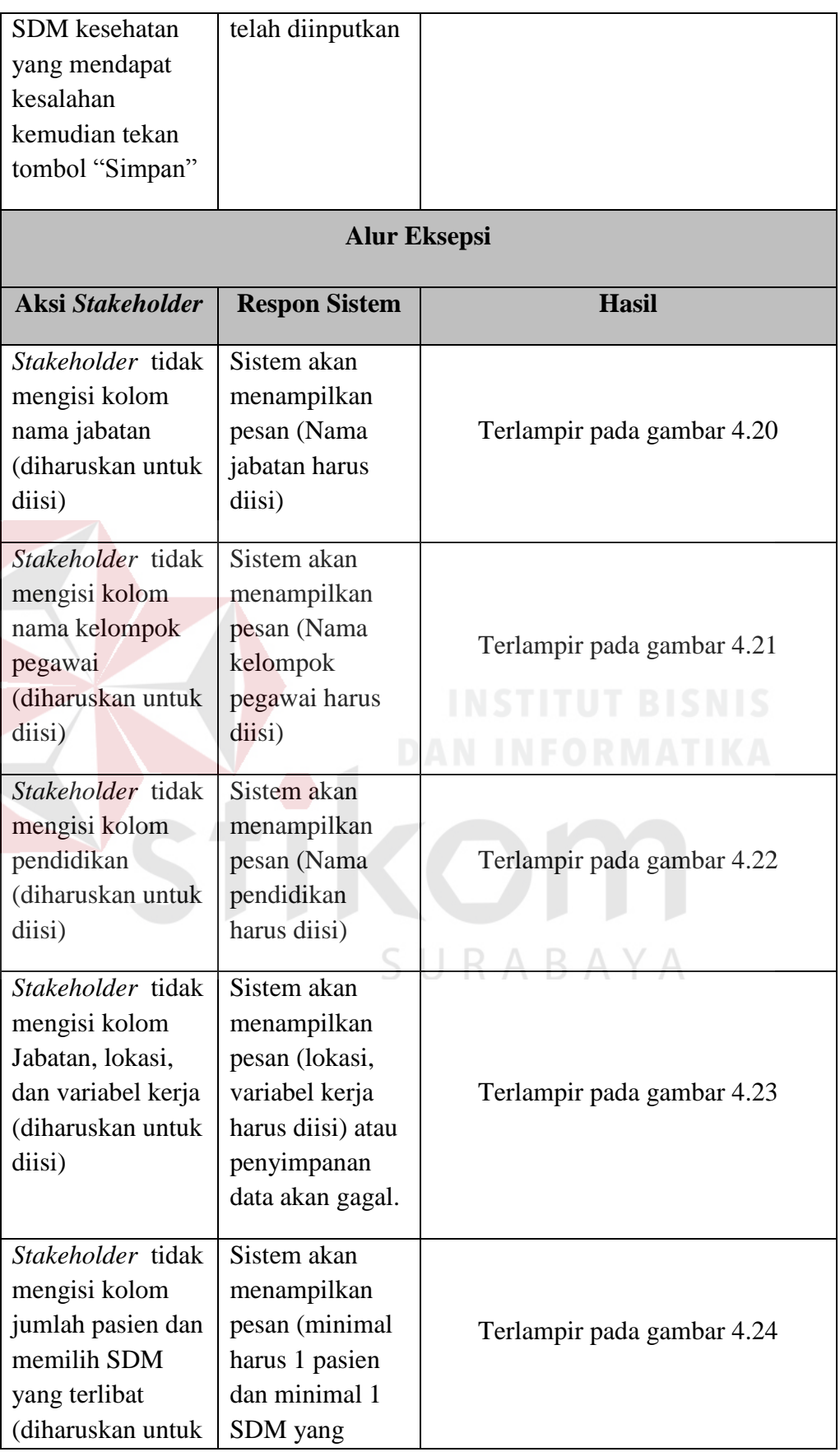

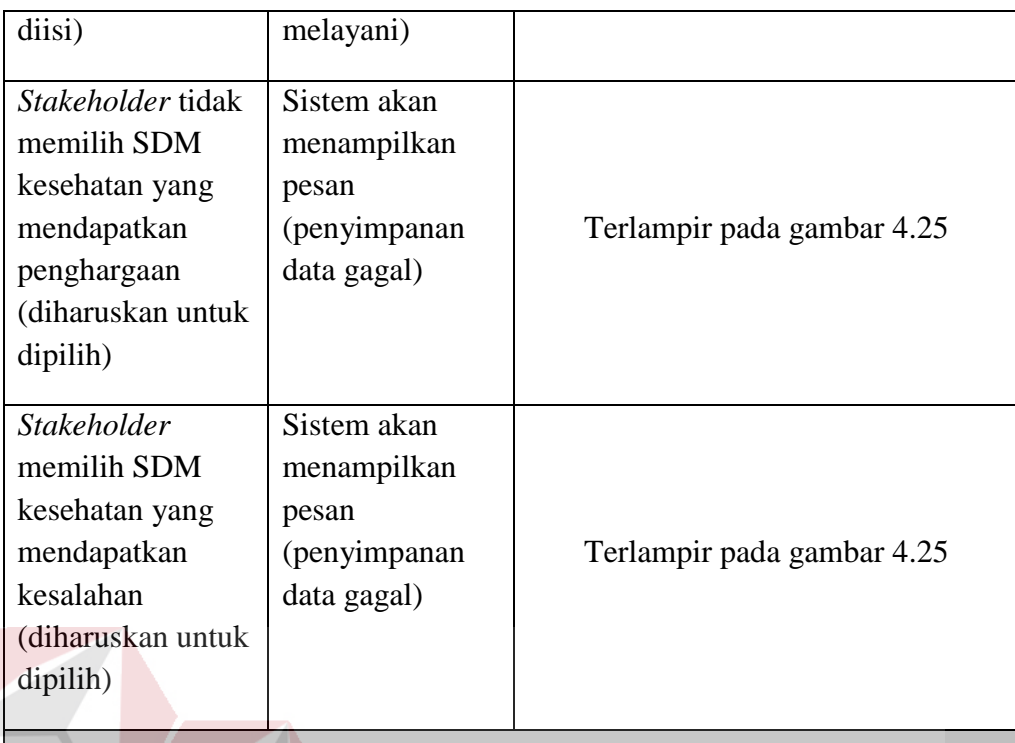

# **Kondisi Akhir**

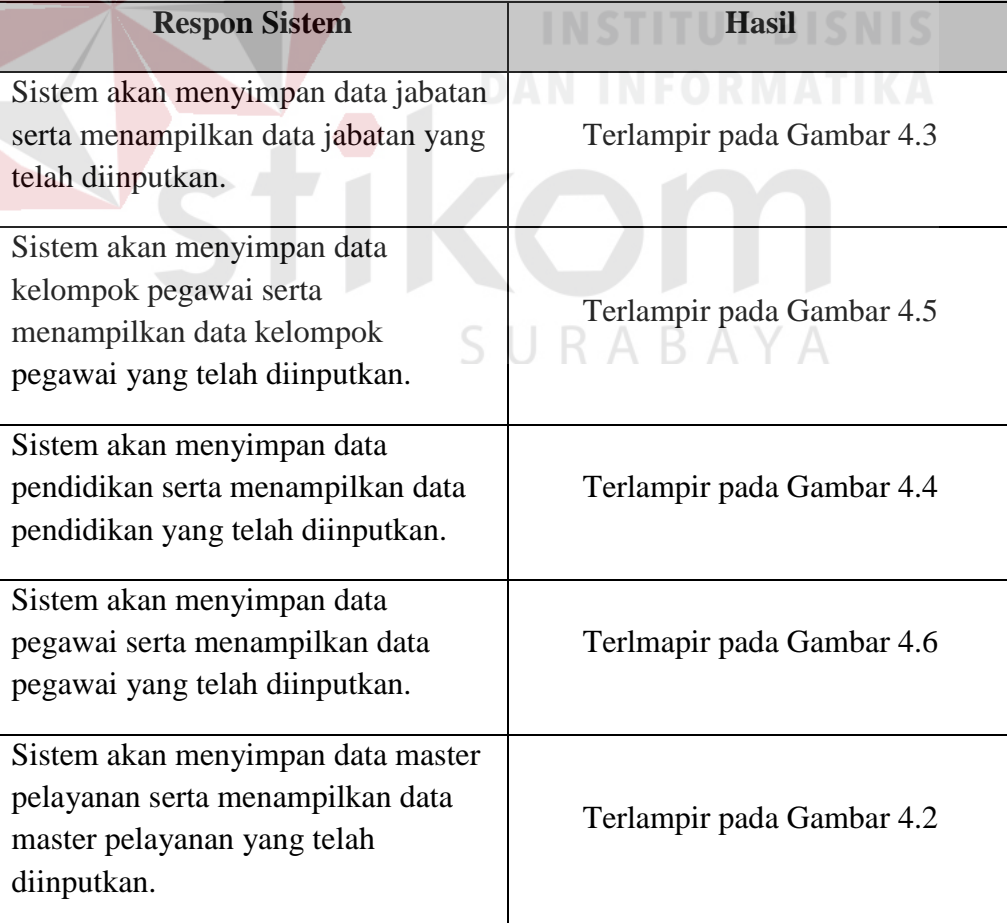

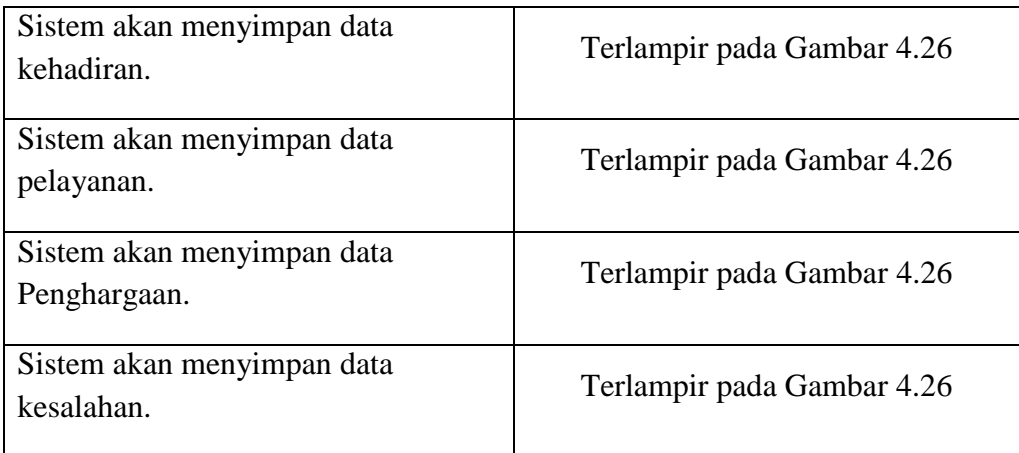

#### **1.6. Uji Coba Fungsional** *Manager HRD*

Pengujian ini dilakukan untuk mengetahui keefektifan dari setiap fungsi sistem yang sudah dibuat untuk user *Manager HRD*, termasuk di dalamnya bagaimana sistem menangani input dari *keyboard* dan *mouse* secara optimal Berikut ini merupakan skenario testing yang akan dikerjakan seperti pada Tabel 4.4 berikut.

Tabel 4.4 Test Objective Plan (Manager HRD)

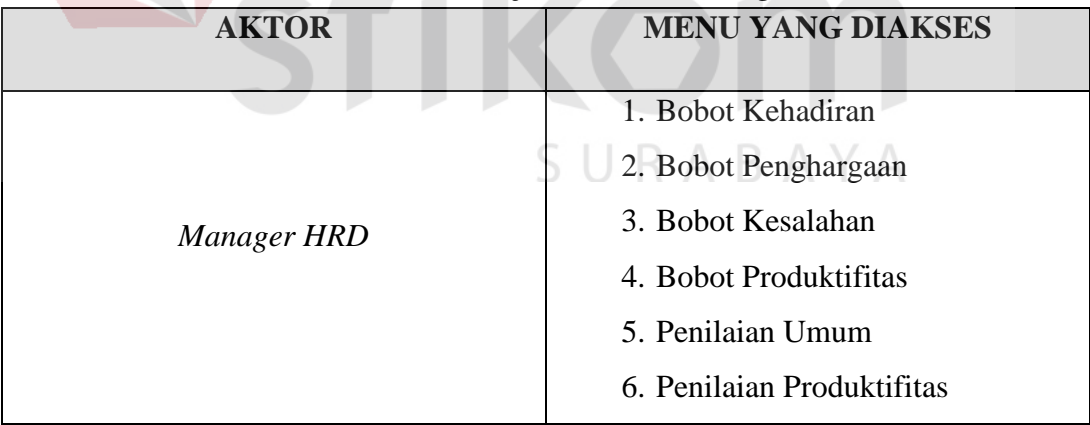

Mengenai detail uji fungsional dari sub-fungsi data kelompok pegawai akan dijelaskan pada Tabel 4.5 berikut ini.

Tabel 4.5 Uji Coba Fungsional (Penilaian Kinerja)

| <b>Fungsional</b> | Penilaian Kinerja |
|-------------------|-------------------|
|                   |                   |

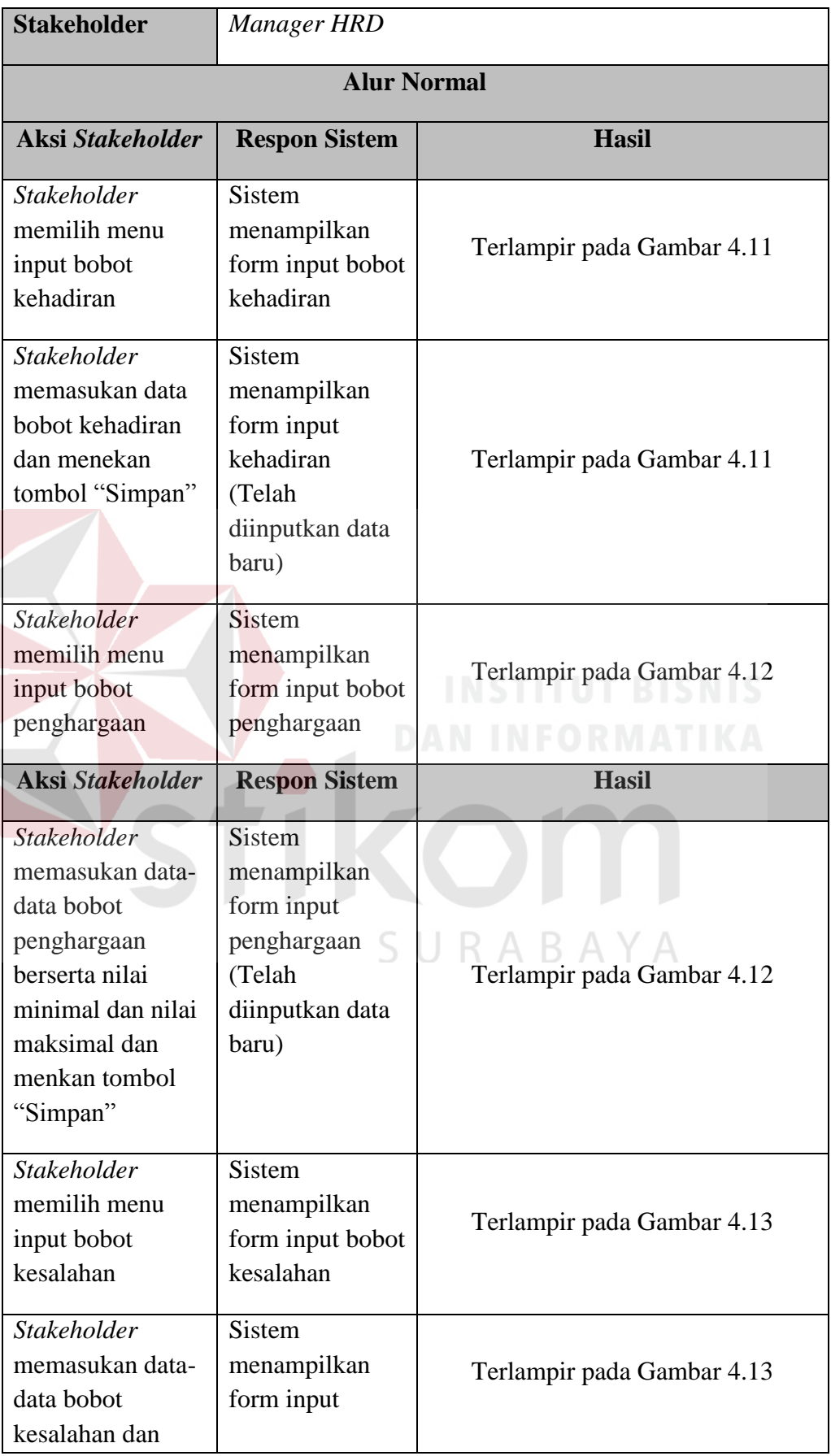

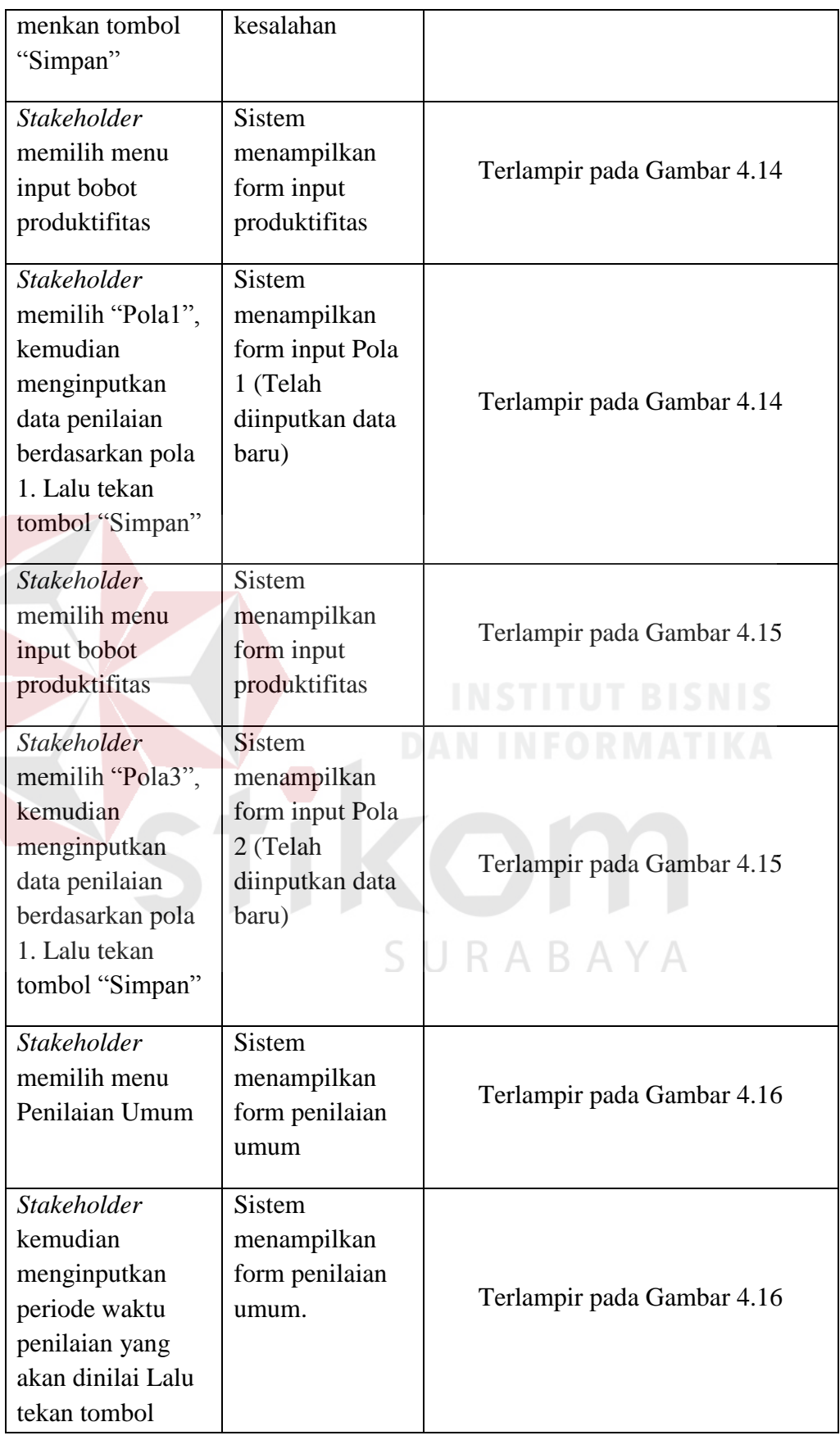

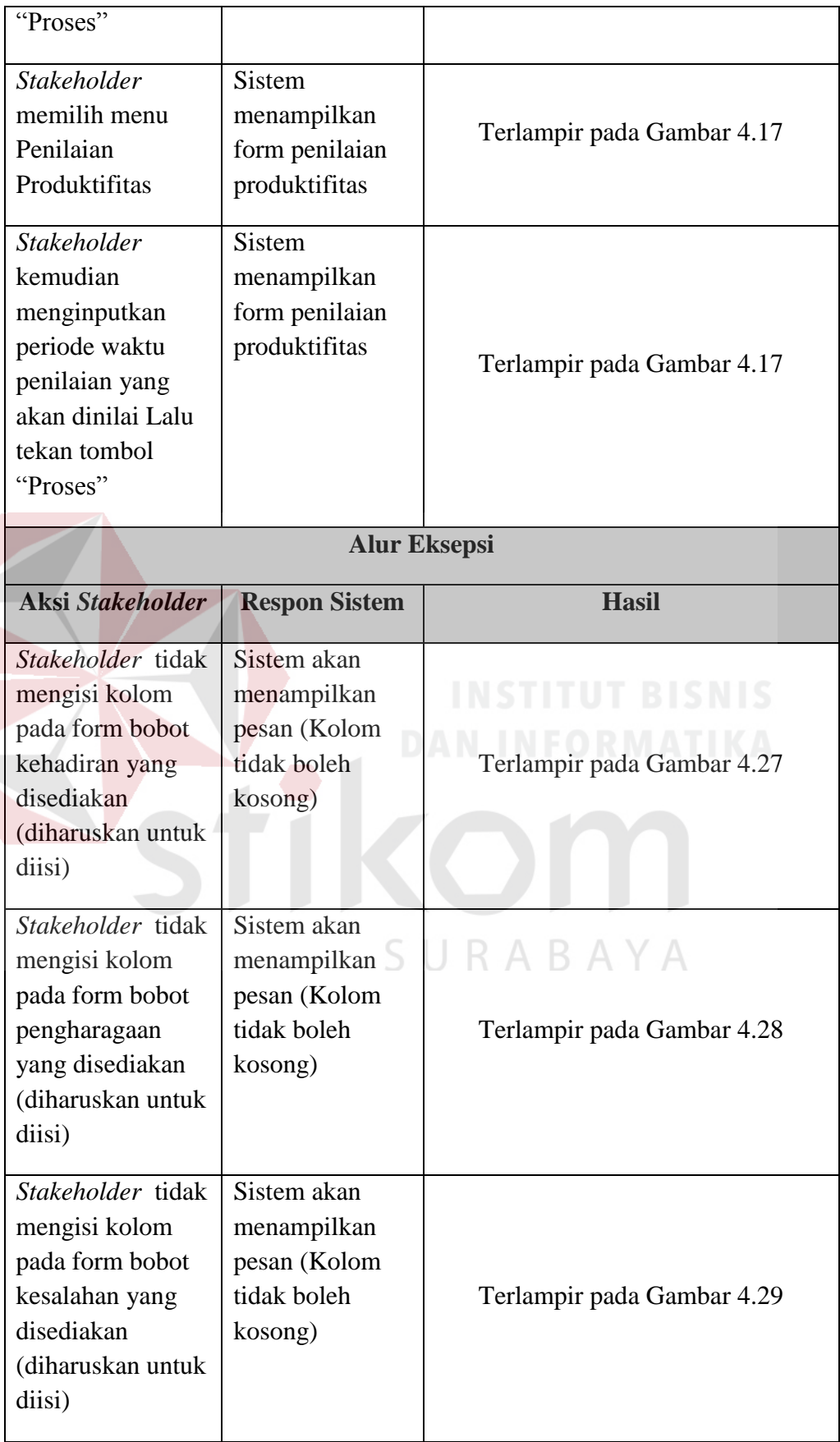

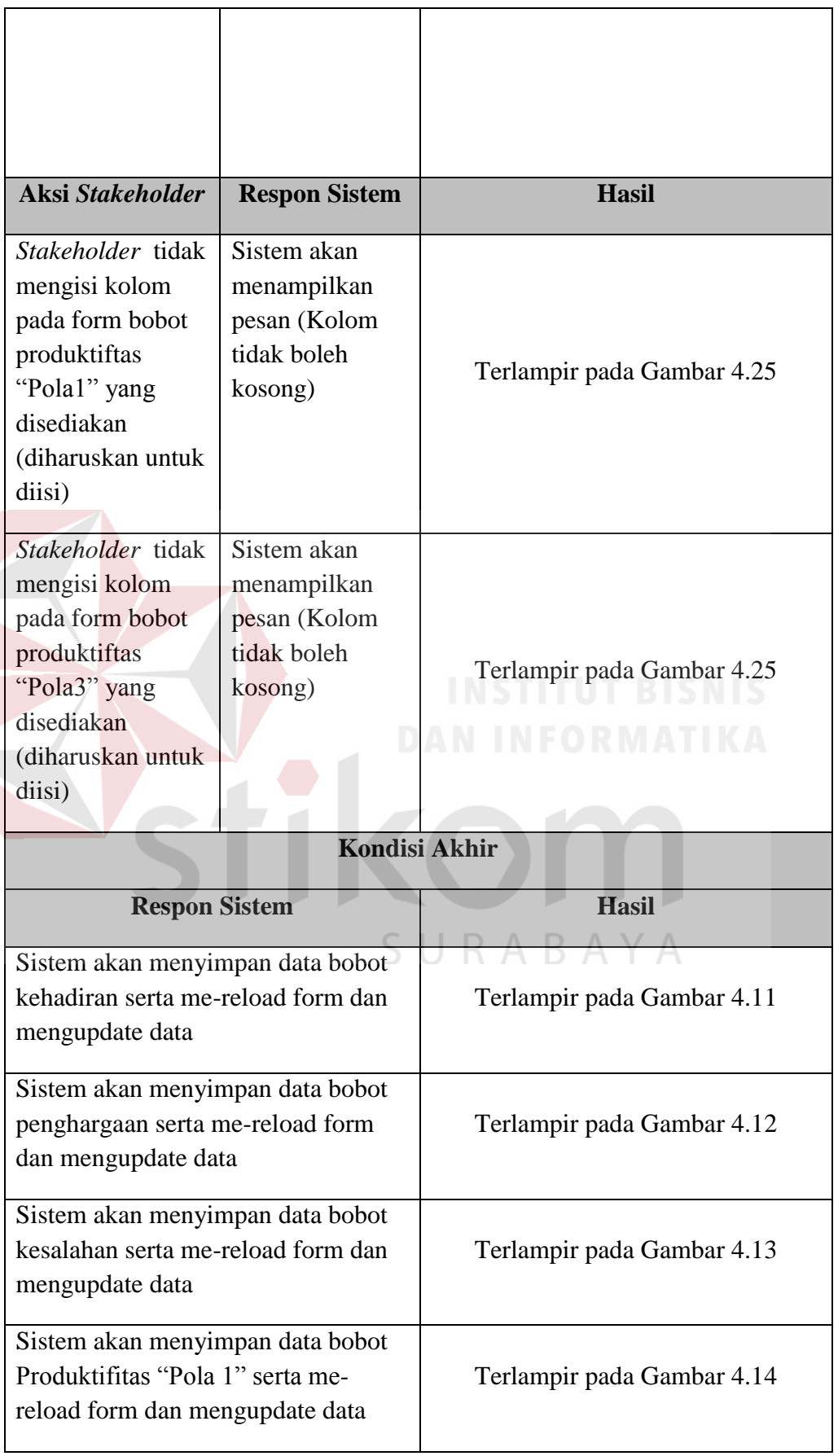

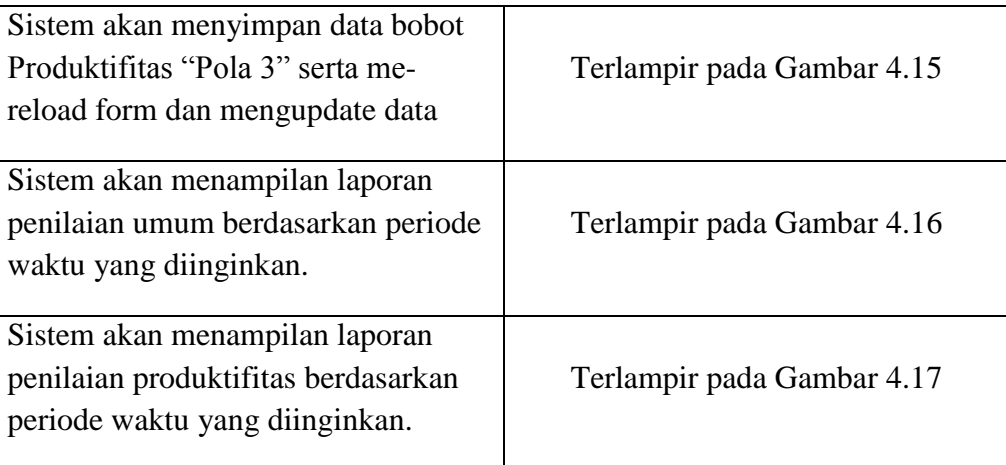

## **1.7. Uji Coba Fungsional** *Top Management*

Pengujian ini dilakukan untuk mengetahui keefektifan dari setiap fungsi sistem yang sudah dibuat untuk user *Top Management*, termasuk di dalamnya bagaimana sistem menangani input dari *keyboard* dan *mouse* secara optimal Berikut ini merupakan skenario testing yang akan dikerjakan seperti pada Tabel 4.6 berikut.

Tabel 4.6 Test Objective Plan (Top Management)

| <b>AKTOR</b>   | <b>MENU YANG DIAKSES</b> |
|----------------|--------------------------|
| Top Management | 1. Penilaian Kinerja     |

Mengenai detail uji fungsional dari Fungsi konfirmasi penilaian akan dijelaskan pada Tabel 4.7 berikut ini.

| <b>Fungsional</b>  | Penilaian Kinerja    |              |  |  |  |
|--------------------|----------------------|--------------|--|--|--|
| <b>Stakeholder</b> | Top Management       |              |  |  |  |
| <b>Alur Normal</b> |                      |              |  |  |  |
| Aksi Stakeholder   | <b>Respon Sistem</b> | <b>Hasil</b> |  |  |  |

Tabel 4.7 Uji Coba Fungsional (Penilaian Kinerja)

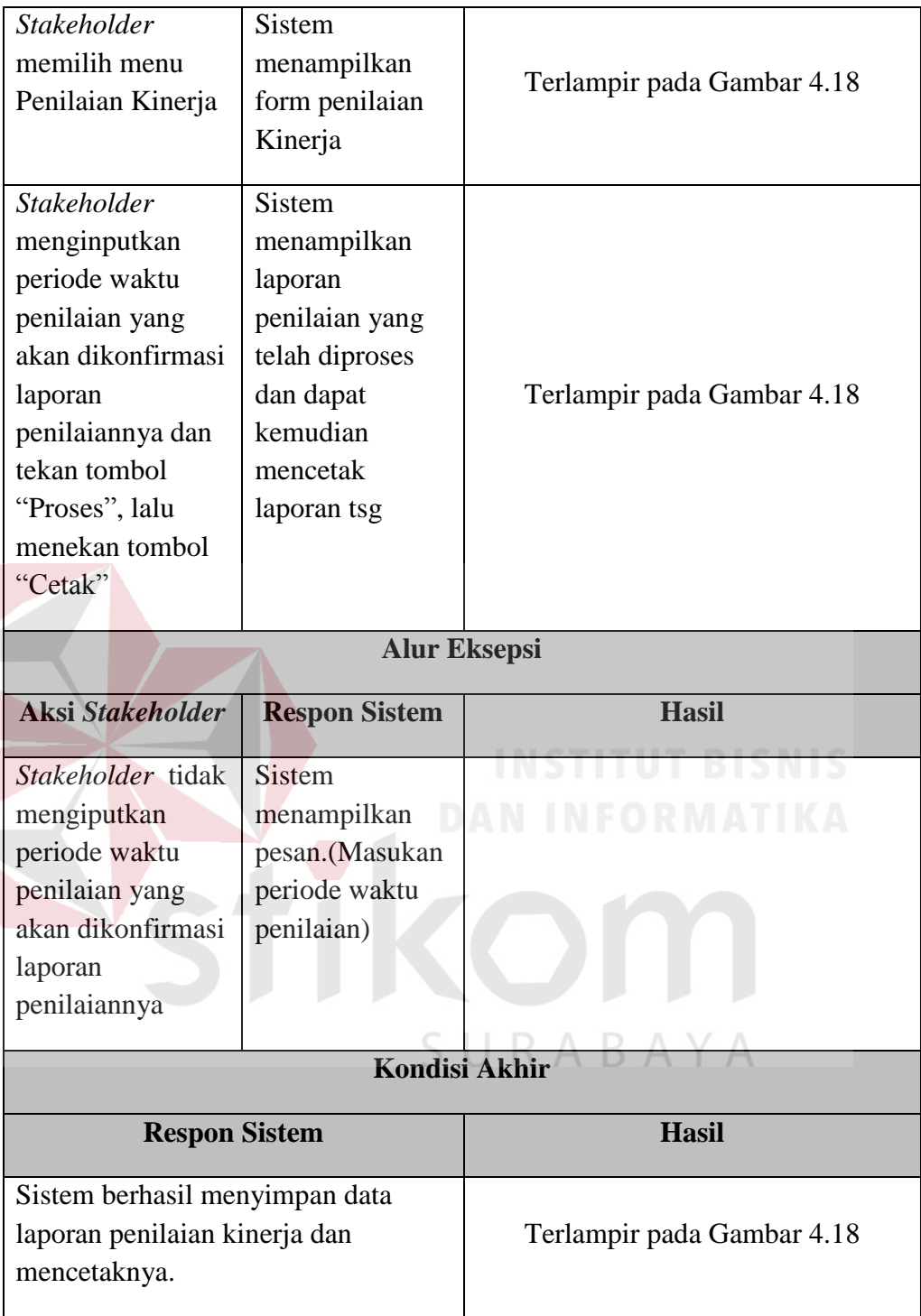

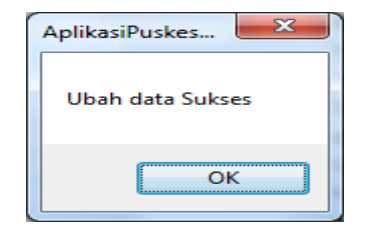

Gambar 4.19 Pesan Data Ubah Sukses

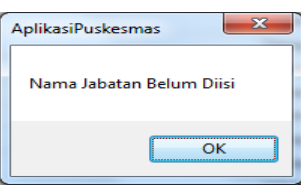

Gambar 4.20 Pesan peringatan pada form Master Jabatan

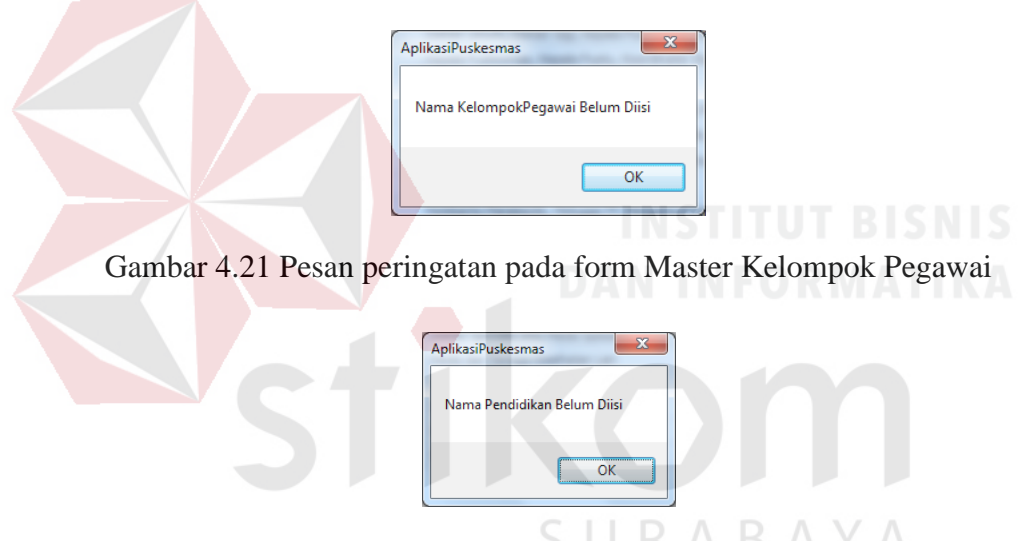

Gambar 4.22 Pesan peringatan pada form Master Pendidikan

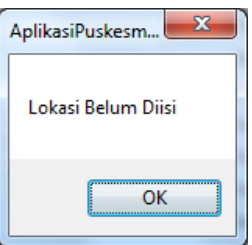

Gambar 4.23 Pesan peringatan pada form Master Pelayanan

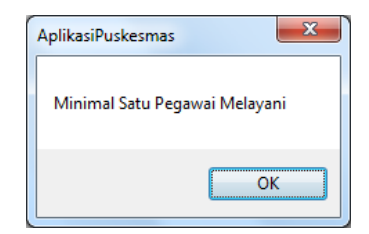

Gambar 4.24 Pesan peringatan pada form Master Pelayanan

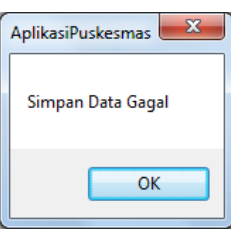

Gambar 4.25 Pesan peringatan penyimpanan data gagal

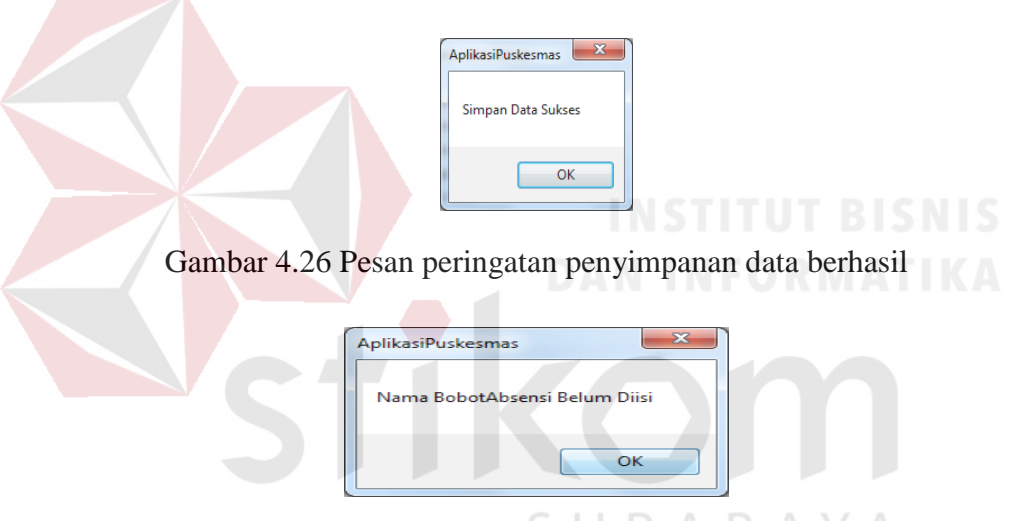

Gambar 4.27 Pesan Peringatan pada form Absensi

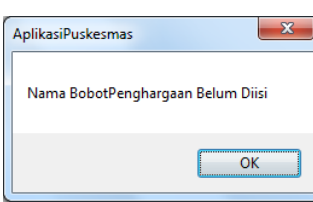

Gambar 4.28 Pesan peringatan pada form bobot penghargaan

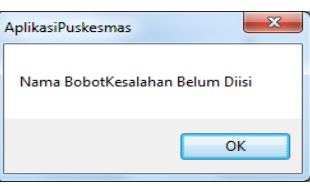

Gambar 2.29 Pesan peringatan pada form bobot *punishment* 

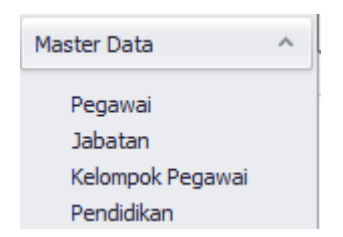

Gambar 4.30 Menu pada sub master data

## **1.8. Uji Coba Non-Fungsional**

Pada tahap ini akan dilakukan uji coba non-fungsional terhadap sistem yang telah dibangun. uji coba non-fungsional merupakan suatu kegiatan untuk mengidentifikasikan keberhasilan, kelengkapan, keamanan, dan kualitas pada sistem yang bersangkutan. Berikut adalah hasil uji coba non-fungsional yang terbagi menjadi 5 kategori, yaitu:

## **A. Uji Coba Non-Fungsional (***Correctnes***)**

Mengenai detail uji coba non-fungsional (*Correctnes*) akan dijelaskan pada Tabel 4.8 berikut ini.

| Keterangan                                                                                                    | <b>Hasil Sistem</b>                                                                                                    |
|----------------------------------------------------------------------------------------------------|----------------------------------------------------------------------------------------------------|
| Sistem akan menampilkan<br>pesan kepada <i>stakeholder</i> ,<br>jika stakeholder<br>menjalankan sistem tidak<br>berdasarkan rule yang ada. | SURABAYA<br>Terlampir pada gambar 4.25                                                                                                    |
| Kesimpulan                                                                                                    | Dari hasil uji coba tersebut, maka sistem<br>berhasil menjaga konsistensi data yang akan<br>diolah oleh sistem, dikarenakan data telah<br>divalidasi terlebih dahulu sebelum diproses<br>kedalam database. |

Tabel4.8 Uji Coba Non-Fungsional (Correctness)

# **B. Uji Coba Non-Fungsional (***Security***)**

Mengenai detail uji coba non-fungsional (*Security*) akan dijelaskan pada Tabel 4.9 berikut ini.

| Keterangan               | <b>Hasil Sistem</b>                           |
|--------------------------|-----------------------------------------------|
|                          |                                               |
| Sistem akan membatasi    |                                               |
| menu-menu yang dapat     |                                               |
| diakses oleh stakeholder | Terlampir pada gambar 4.30                    |
| berdasarkan role yang    |                                               |
| dimiliki stakeholder.    |                                               |
|                          |                                               |
| Kesimpulan               | Dari hasil uji coba tersebut, maka sistem     |
|                          | berhasil mengatur hak akses stakeholder,      |
|                          | sehingga keamanan data dan fungsi dari sistem |
|                          | dapat terjaga dan berjalan sesuai dengan rule |
|                          | yang telah ada. STITUT BISNIS                 |
|                          |                                               |

Tabel 4.9 Uji Coba Non-Fungsional (Security)

# **C. Uji Coba Non-Fungsional (***Interface***)**

Mengenai detail uji coba non-fungsional (*Interface*) akan dijelaskan pada Tabel 4.10 berikut ini.

| Keterangan                                                                                                    | <b>Hasil Sistem</b>                                                                                                    |  |
|----------------------------------------------------------------------------------------------------|----------------------------------------------------------------------------------------------------|--|
| Sistem menggunakan bahasa<br>indonesia dalam fungsionanya<br>sehingga mudah dipahami oleh<br>stakeholder dan dapat dibaca<br>secara jelas | Terlampir pada Gambar 4.1                                                                                                    |  |
| Kesimpulan                                                                                                    | Dari hasil uji coba tersebut, maka<br>sistem dapat memberikan kemudahan<br>dan kenyamanan kepada stakeholder<br>dalam menjalankan sistem, dikarenakan<br>sistem ini dirancang berdasarkan<br>kebutuhan stakeholder pada tahap |  |

Tabel 4.10 Uji Coba Non-Fungsional (Interface)

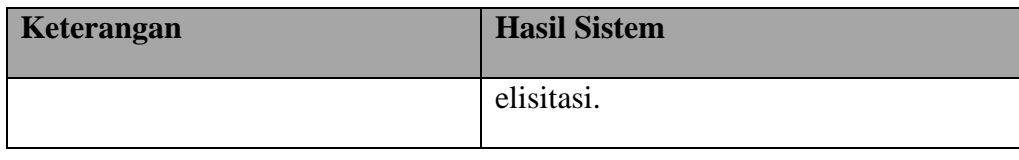

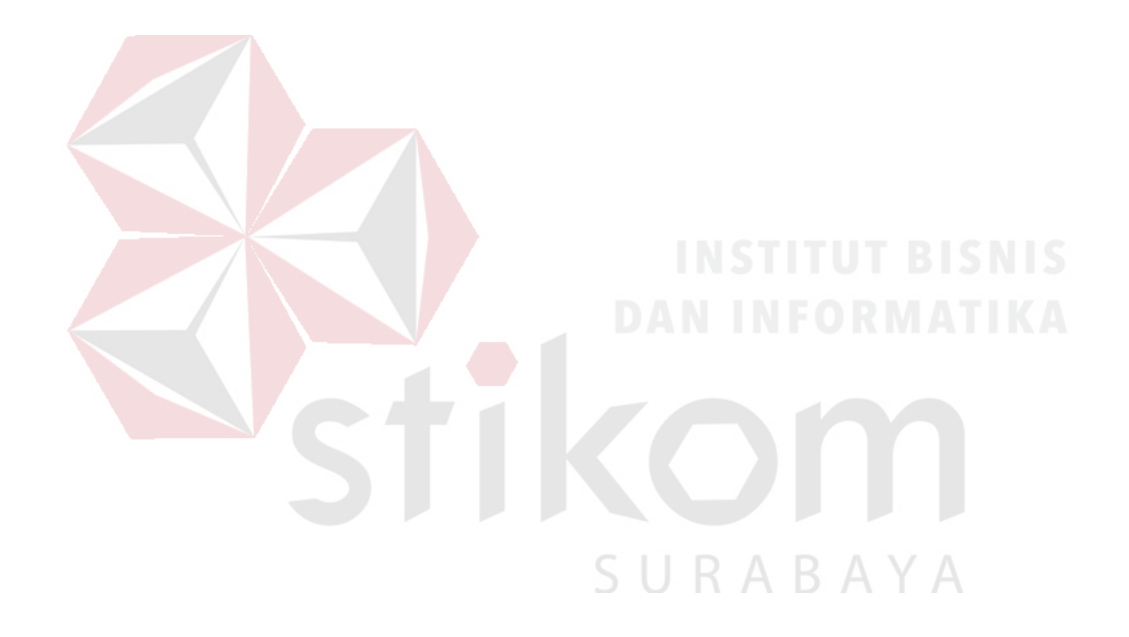